# Miele

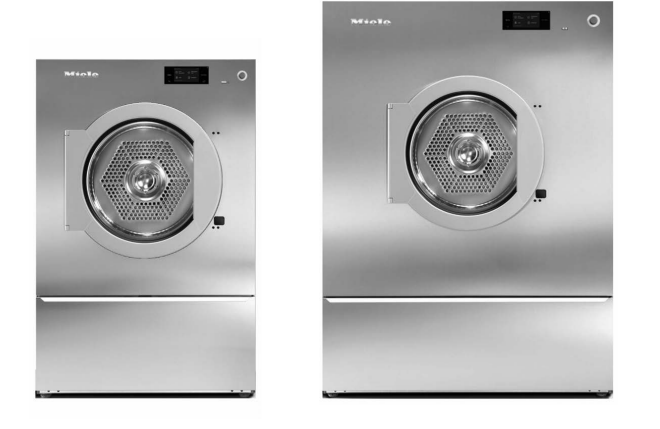

# Instrucciones de manejo y emplazamiento Secadoras industriales PDR 914/918/922/928/944

Es imprescindible que lea las instrucciones de manejo antes del emplazamiento, instalación y puesta en servicio para evitar posibles daños tanto al usuario como al aparato.

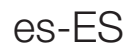

# **Contenido**

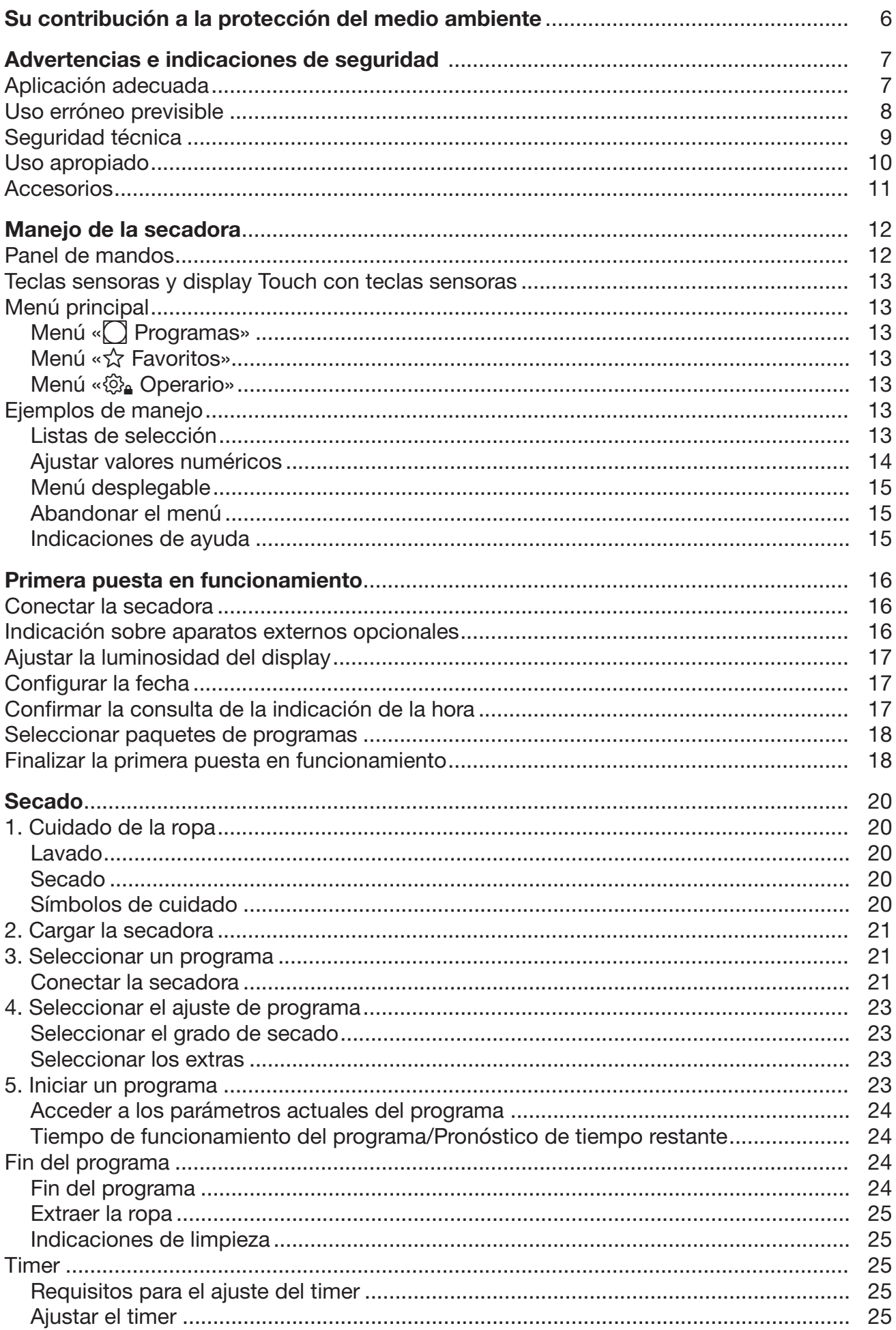

# **Contenido**

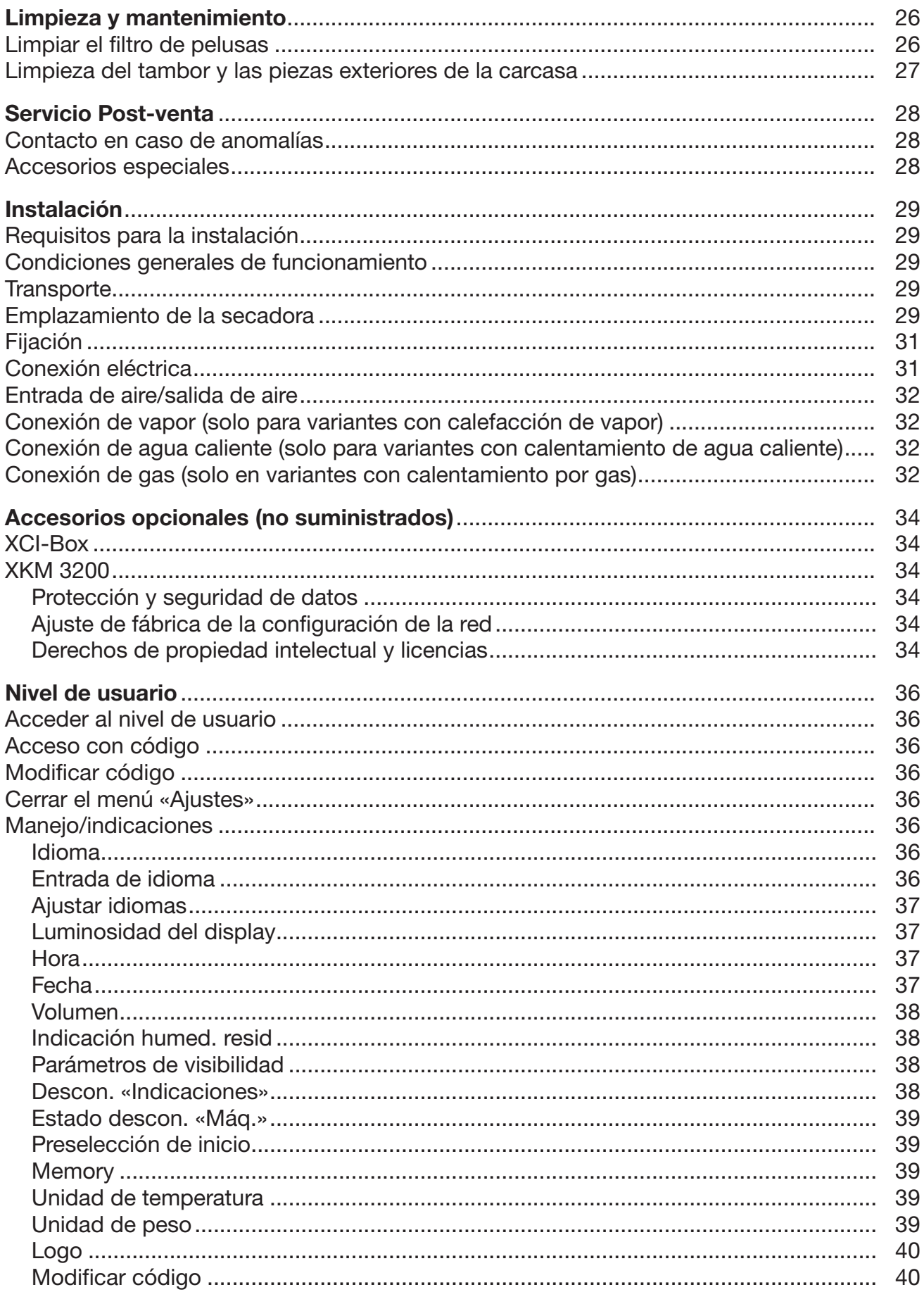

# **Contenido**

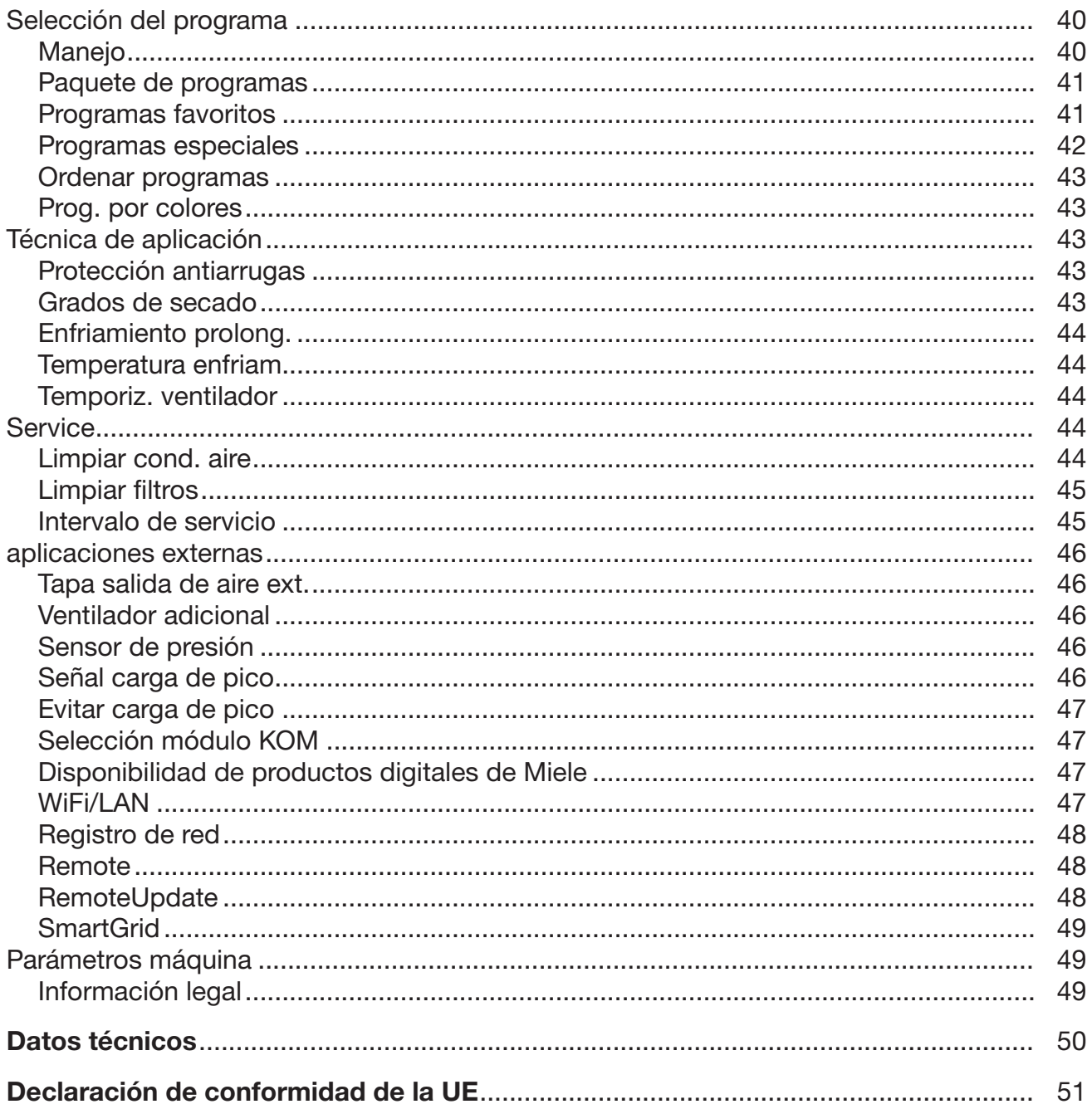

# <span id="page-5-0"></span>Eliminación del embalaje de transporte

El embalaje protege a la secadora de daños durante el transporte. Los materiales del embalaje se han seleccionado siguiendo criterios ecológicos y en función de su posterior tratamiento en plantas de reciclaje.

La devolución del embalaje al ciclo de reciclaje contribuye al ahorro de materias primas y reduce la generación de residuos. Por tanto, dichos materiales no deberán tirarse a la basura, sino entregarse en un punto de recogida específico.

# Reciclaje de aparatos inservibles

Los aparatos eléctricos y electrónicos inservibles llevan componentes aprovechables que no tienen desperdicio y de ningún modo deberán terminar en el vertedero. Sin embargo, también contienen sustancias nocivas, necesarias para el funcionamiento y la seguridad de estos aparatos. El desecharlas en la basura común o el uso indebido de las mismas puede resultar perjudicial para la salud y para el medio ambiente. Por este motivo, en ningún caso elimine su aparato inservible a través de la basura común.

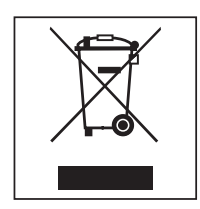

En su lugar, utilice los puntos de recogida pertinentes para la entrega y el reciclaje de aparatos eléctricos y electrónicos inservibles. Infórmese en su distribuidor Miele.

Guarde el aparato inservible fuera del alcance de los niños hasta el momento de transportarlo al desguace.

<span id="page-6-0"></span>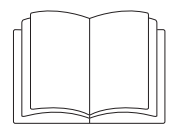

Es imprescindible que lea estas instrucciones de manejo.

Esta secadora cumple todas las normas de seguridad vigentes. No obstante, el manejo indebido del aparato puede provocar lesiones personales y daños materiales.

Lea las instrucciones de manejo con atención antes de poner en funcionamiento la secadora. Contienen indicaciones importantes para el montaje, la seguridad, el uso y el mantenimiento. De esta forma se protegerá y evitará daños en la secadora.

Según la norma internacional IEC 60335-1 Miele indica explícitamente que deben leerse y seguirse las indicaciones incluidas en el capítulo para la instalación de la secadora así como las advertencias e indicaciones de seguridad.

Miele no se hace responsable de los daños causados por no respetar estas indicaciones.

Guarde las instrucciones de manejo y entrégueselas al nuevo propietario en caso de venta posterior del aparato.

En caso de que se instruya a más personas en el manejo de la secadora, estas deberán tener acceso a las advertencias de seguridad y/o será necesario exponerles su contenido.

## <span id="page-6-1"></span>Aplicación adecuada

La secadora está prevista para su emplazamiento en entornos industriales.

 La secadora está destinada exclusivamente a secar prendas lavadas en agua, en cuyas etiquetas el fabricante ha indicado que son adecuadas para secadora. Otros usos pueden resultar peligrosos. Miele no se hace responsable de daños ocasionados por el uso indebido o por el manejo incorrecto del aparato.

Esta secadora no es apta para el uso en zonas exteriores.

 No emplace la secadora en estancias con riesgo de congelación. Incluso las temperaturas cercanas al punto de congelación perjudican el funcionamiento de la secadora. La temperatura ambiente admisible se encuentra entre 2 °C y 35 °C.

 Si la máquina se pone en funcionamiento en un entorno industrial, únicamente podrá ser utilizada por personal o personal técnico con la instrucción/formación adecuada. Si la máquina se pone en funcionamiento en una zona pública accesible, el operario deberá garantizar que la máquina se utiliza sin peligro.

 Aquellas personas que por motivo de una incapacidad física, sensorial o mental, inexperiencia o desconocimiento no estén en condiciones de manejar el aparato de una forma segura, no podrán hacer uso del mismo sin la supervisión o permiso de un responsable.

 Los niños menores de ocho años deben permanecer alejados de la secadora, a no ser que estén vigilados en todo momento.

# Advertencias e indicaciones de seguridad

El uso de la secadora por parte de niños mayores de ocho años sin supervisión está permitido solamente si se les ha explicado el manejo del aparato de tal forma que puedan utilizarlo de forma segura. Los niños deben poder reconocer los posibles peligros originados por un manejo incorrecto del mismo.

 Los niños no deben limpiar o realizar tareas de mantenimiento en la secadora sin supervisión.

 Preste continua atención a los niños que se encuentren cerca del aparato. No deje jamás que los niños jueguen con la secadora.

Esta secadora también puede utilizarse en instalaciones públicas.

 Cualquier otra aplicación diferente a las mencionadas anteriormente se considera no conforme con el uso previsto y exime al fabricante de toda responsabilidad.

### <span id="page-7-0"></span>Uso erróneo previsible

 No realice modificaciones en la secadora si no están expresamente autorizadas por Miele.

No se apoye en la puerta de la secadora. De lo contrario, la secadora podría volcarse y podría lesionarle a usted o a otras personas.

 No deberán emplearse chorros de agua o dispositivos de alta presión para la limpieza de la secadora.

 En caso de no realizar puntualmente el debido mantenimiento no deberá descartarse la aparición de pérdidas de potencia, anomalías funcionales y peligro de incendio.

 No almacene ni utilice gasolina, petróleo u otros materiales fácilmente inflamables cerca de la secadora. ¡Peligro de incendio y de explosión!

 No introduzca en la secadora aire mezclado con vapores de cloro, de flúor u otros vapores de disolventes. ¡Peligro de incendio!

 Peligro de incendio. Esta secadora no se puede utilizar con una toma de corriente activable (p. ej., con un reloj programador). Si se interrumpiera el enfriamiento de seguridad de la secadora, existe peligro de que la ropa se autoinflame.

Debido a que existe peligro de inflamarse, no deben secarse en la secadora tejidos que:

- no hayan sido lavados.
- no estén suficientemente limpios y presenten restos de aceite, grasas u otros productos (p. ej., ropa de cocina o de cosmética con restos de aceite, grasa o crema). Si las prendas no estuvieran suficientemente limpias, podrían autoinflamarse y provocar un incendio, incluso después de que el proceso de secado haya terminado y se hayan extraído de la secadora.
- presenten restos de productos de limpieza inflamables o de acetona, alcohol, gasolina, petróleo, queroseno, quitamanchas, aguarrás, cera, productos para quitar cera o productos químicos (pueden encontrarse en, p. ej., bayetas, gamuzas y paños).
- presenten restos de fijador o laca para el cabello, quitaesmalte o similares.

Por este motivo, las prendas especialmente sucias deben lavarse a fondo: aumente la cantidad de detergente y seleccione una temperatura de lavado alta. En caso de duda, lave las prendas varias veces.

 Atención: no desconecte nunca la secadora antes de que el programa de secado haya finalizado, a no ser que se extraigan todas las prendas de inmediato y se extiendan de manera que el calor pueda disiparse.

La secadora no debe funcionar sin filtro de pelusas o con un filtro de pelusas dañado. Esto podría causar anomalías de funcionamiento. Las pelusas obstruyen los conductos de aire, la calefacción y los conductos de salida, lo que puede provocar un incendio. Ponga la secadora inmediatamente fuera de servicio y cambie el filtro de pelusas dañado.

# <span id="page-8-0"></span>Seguridad técnica

 Antes del emplazamiento, verifique si la secadora presenta daños externos visibles. No emplace ni ponga en funcionamiento una secadora dañada.

▶ Por razones de seguridad, no utilice alargadores (¡peligro de incendio por sobrecalentamiento!).

 La seguridad eléctrica de esta secadora quedará garantizada solamente si está conectada a un sistema de toma de tierra instalado de forma reglamentaria. Es muy importante comprobar este requisito básico de seguridad y que, en caso de duda, un técnico electricista revise la instalación del edificio. Miele no asumirá responsabilidad alguna por los daños que pudieran ocasionarse debido a la falta de una toma a tierra en el lugar de la instalación o al estado defectuoso de la misma.

 Las reparaciones inadecuadas pueden provocar peligros imprevisibles para el usuario, de los cuales no se responsabiliza Miele. Las reparaciones solo pueden ser realizadas por el personal cualificado autorizado por Miele, de lo contrario, no podrá reclamarse el derecho de garantía por daños posteriores.

Los componentes defectuosos solo podrán ser sustituidos por piezas originales de Miele. Miele solo podrá garantizar el total cumplimiento de los requisitos de seguridad si se utilizan piezas originales.

 En caso de avería o para su limpieza y mantenimiento, la secadora se debe desconectar del suministro de tensión. La secadora solamente está desconectada del suministro de tensión si:

- la conexión con la red eléctrica está interrumpida.
- los fusibles de la instalación del edificio están apagados.
- los fusibles roscados de la instalación del edificio están completamente desenroscados.

Consulte también el capítulo «Instalación», apartado «Conexión eléctrica».

Esta secadora no debe utilizarse en lugares no fijos (p. ej., embarcaciones).

 Tenga en cuenta las indicaciones del capítulo «Instalación» así como las del capítulo «Datos técnicos».

La secadora solo se puede utilizar si se ha instalado un conducto de aire de salida y se ha previsto una ventilación suficiente de la estancia.

 El conducto del aire de salida nunca debe instalarse en una de las siguientes chimeneas o tiros:

- Chimeneas de humo o de gases de escape que estén en funcionamiento

# Advertencias e indicaciones de seguridad

- Tiros utilizados para la ventilación de lugares con fogones de combustibles sólidos
- Chimeneas usadas por terceros

Si el humo o los gases de escape recirculan de nuevo hacia la estancia, existe peligro de intoxicación.

 Compruebe regularmente el paso del aire y el buen funcionamiento de todos los componentes del conducto del aire de salida (p. ej., el tubo de pared, la rejilla exterior, los codos, las curvas, etc.). En caso necesario, realice una limpieza. La acumulación de pelusas en el conducto del aire de salida impedirá la expulsión del aire y, por tanto, que la secadora funcione correctamente.

Si hay disponible un conducto de aire de salida usado, este debe ser revisado antes de conectarlo a la secadora.

 Existe el riesgo de asfixia e intoxicación por la recirculación de los gases de escape si se instalan calentadores de gas de paso continuo, calefacciones de gas, estufas de carbón con conexión de chimenea, etc. en la misma habitación, en la vivienda o en habitaciones adyacentes y el vacío es de 4 Pa o más.

Puede evitar la presión negativa en la estancia de emplazamiento tomando las siguientes medidas para asegurar una ventilación adecuada de la estancia (ejemplos):

- Instale aberturas de ventilación que no se puedan bloquear en la pared exterior.
- Use el interruptor de ventana de modo que la secadora solamente se pueda encender cuando la ventana está abierta.

Debe dejar que un técnico autorizado confirme que el funcionamiento no constituye ningún peligro y que se evita una presión negativa de 4 Pa o más.

 Si se instalan varias secadoras en una conducción colectora de aire de salida, se debe instalar una clapeta antirretorno por secadora directamente en el conducto colector.

Si no se tiene en cuenta, las secadoras pueden resultar dañadas y su seguridad eléctrica puede verse afectada.

 La accesibilidad de la clavija debe estar siempre garantizada para desconectar la secadora del suministro de tensión.

 En caso de que se opte por una conexión fija, será necesaria una desconexión para todos los polos en el lugar de la instalación accesible en todo momento para poder desconectar la secadora del suministro de tensión.

 Este espacio de ventilación entre la parte inferior de la secadora y el suelo no puede reducirse mediante paneles de zócalos, moquetas de pelo largo, etc.

 En el ángulo de apertura de la puerta de llenado no deben instalarse puertas que se puedan cerrar con llave, puertas correderas o puertas con el sentido de apertura opuesto.

 Si el cable de conexión a red estuviese dañado debería ser sustituido por un técnico electricista autorizado por Miele con el fin de evitar peligros para el usuario.

## <span id="page-9-0"></span>Uso apropiado

 Cierre la puerta de llenado después de cada proceso de secado. De esta forma podrá evitar que

- los niños intenten introducirse en la secadora para jugar o esconder algún objeto en ella.
- los animales pequeños se introduzcan en el aparato.

 Mantenga la estancia de emplazamiento siempre libre de polvo y pelusas. Las partículas de suciedad del aire aspirado favorecen las obstrucciones. Pueden producirse averías y existe riesgo de incendio.

- El filtro de pelusas debe limpiarse regularmente.
- Para que no se generen alteraciones en el proceso de secado:
- Después de cada secado, limpie las superficies del filtro de pelusas.
- Después de la limpieza húmeda deberá secar el filtro de pelusas. Los filtros de pelusas húmedos pueden producir alteraciones funcionales durante el secado.
- El filtro de pelusas y los conductos de aire tienen que limpiarse siempre que se ilumine un mensaje en el display.
- Hay que extraer todos los objetos de los bolsillos (como p. ej., mecheros o cerillas).

 El programa finaliza con el inicio de la fase de enfriamiento. Muchos programas van seguidos de la fase de enfriamiento para asegurar que las prendas permanecen a una temperatura a la que no puedan resultar dañadas (p. ej., para evitar que puedan autoinflamarse). Extraiga la ropa de la secadora siempre inmediatamente después de que el programa haya finalizado.

 El suavizante y productos similares deberían utilizarse tal y como se especifica en las indicaciones del suavizante.

Para partes del aparato de acero inoxidable, tenga en cuenta:

Evite que las superficies de acero inoxidable entren en contacto con detergentes o desinfectantes líquidos que contengan cloro o hipoclorito sódico. El efecto de estos productos sobre el acero inoxidable puede provocar corrosión.

Los vapores de lejía de cloro agresivos también pueden originar corrosión. Por este motivo, no guarde envases abiertos de estos productos cerca del aparato.

# <span id="page-10-0"></span>Accesorios

 Los accesorios solo se pueden ampliar o montar con la autorización expresa de Miele. Si se utilizan o instalan otros componentes no autorizados se pierde todo derecho de garantía.

 Miele no se hace responsable de los daños causados por no respetar las advertencias e indicaciones de seguridad.

# <span id="page-11-0"></span>Panel de mandos

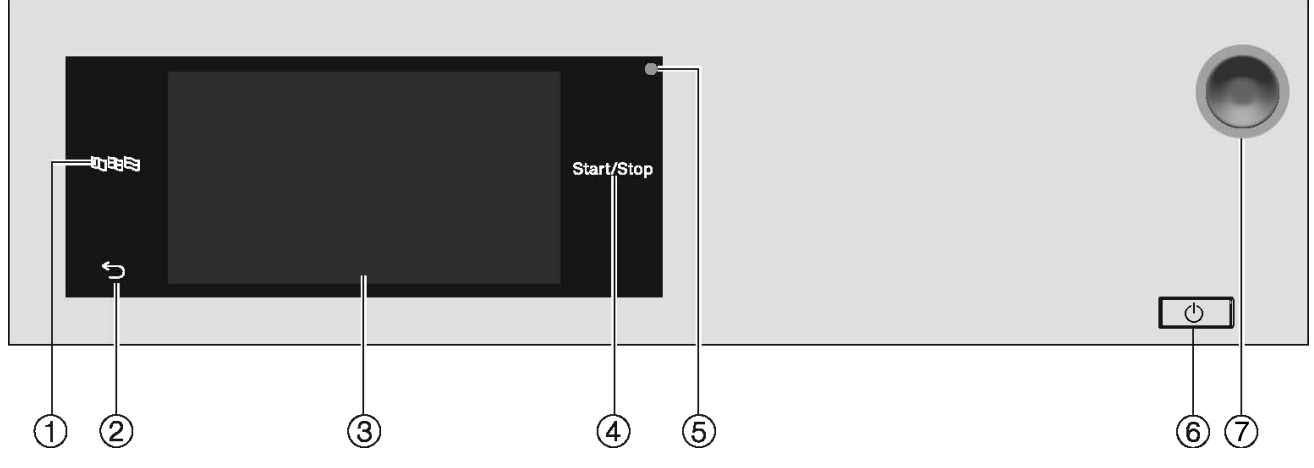

## $\mathbb O$  Tecla sensora  $\mathtt{B}\mathtt{U}\mathtt{B}$

Para seleccionar el idioma actual para el usuario

El idioma se restablecerá al idioma ajustado en el nivel de usuario tras finalizar el programa.

# 2 Tecla sensora  $\circlearrowright$

Regresa al nivel anterior del menú.

## <sup>3</sup> Display Touch

## <sup>4</sup> Tecla sensora Start/Stop

Inicia el programa de secado seleccionado y cancela un programa en curso. Tan pronto como la tecla sensora parpadea, puede iniciarse el programa seleccionado.

## <sup>5</sup> Interfaz óptica

Para el servicio posventa

 $\circ$  Tecla  $\circ$ 

Para conectar y desconectar la secadora. La secadora se desconecta automáticamente para ahorrar energía. La desconexión se lleva a cabo una vez transcurrido un tiempo tras el final del programa/protección antiarrugas o después de conectarla cuando no se realiza ninguna acción de manejo.

## $\circledcirc$  Interruptor de parada de emergencia

Solo debe accionarse si se produce un fallo peligroso o para evitar un peligro. Cuando se acciona, la máquina se desconecta inmediatamente y se pone en un estado seguro. Después de eliminar el peligro, el pulsador puede desbloquearse de nuevo girando el disco moleteado hacia la derecha.

# <span id="page-12-0"></span>Teclas sensoras y display Touch con teclas sensoras

Las teclas sensoras BDB,  $\hookrightarrow$  y *Start/Stop*, así como las teclas sensoras del display, reaccionan al tocarlas con los dedos. Cada pulsación se confirma con un sonido de tecla. Puede cambiar o desconectar el volumen del sonido del teclado (véase el capítulo «Nivel de usuario»).

Evite arañar el panel de mandos con las teclas sensoras y el display Touch con objetos afilados, p. ej., lápices.

Toque el panel de mandos exclusivamente con los dedos.

# <span id="page-12-1"></span>Menú principal

Tras la conexión de la secadora, aparece el menú principal en el display. Desde el menú principal se accede a todos los submenús importantes.

Pulsando la tecla sensora  $\triangle$  volverá al menú principal en cualquier momento. Los ajustes realizados anteriormente no se memorizan.

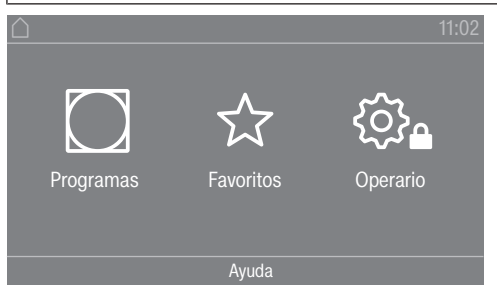

Menú principal

## <span id="page-12-2"></span>Menú «**C**) Programas»

Puede seleccionar los programas de secado en este menú.

#### <span id="page-12-3"></span>Menú «☆ Favoritos»

Puede seleccionar 1 programa favoritos de los 12 programas favoritos totales en este menú. El usuario puede adaptar y guardar los programas de secado en el menú Favoritos (véase el capítulo «Niveles de manejo», apartado «Programas favoritos»).

#### <span id="page-12-4"></span>Menú « $\mathbb{Q}_4$  Operario»

En el nivel de usuario puede adaptar la electrónica de la secadora a las necesidades del momento (véase el capítulo «Niveles de manejo»).

# <span id="page-12-5"></span>Ejemplos de manejo

#### <span id="page-12-6"></span>Listas de selección

Analizar el menú « $\bigcap$  Programas» (selección simple)

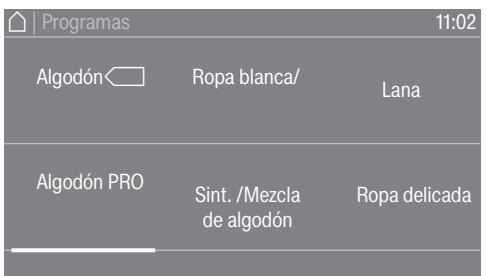

# Manejo de la secadora

 Para desplazarse por el menú, coloque el dedo sobre el display Touch y deslice el dedo hacia la izquierda o hacia la derecha.

La barra de desplazamiento de color naranja en la zona inferior indica que hay otras posibilidades de selección.

 Toque el nombre del programa de secado con el dedo para seleccionar el programa deseado.

El display cambia ahora al menú básico del programa seleccionado.

Menú «Extras» (selección múltiple)

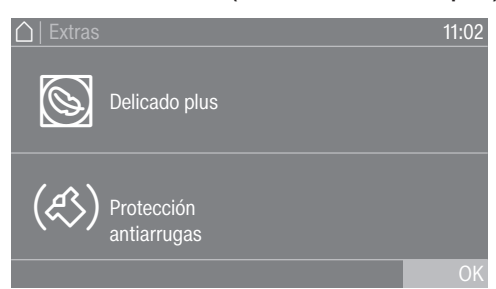

Para seleccionar uno o varios *extras*, toque los *extras* deseados con el dedo.

Los *Extras* seleccionados actualmente aparecen marcados en color naranja. Para eliminar la selección de un *extra*, toque el *extra* de nuevo.

#### <span id="page-13-0"></span>Ajustar valores numéricos

En algunos menús se pueden ajustar valores numéricos. Es posible ajustar los valores numéricos desplazándose con el dedo sobre el display hacia arriba o hacia abajo.

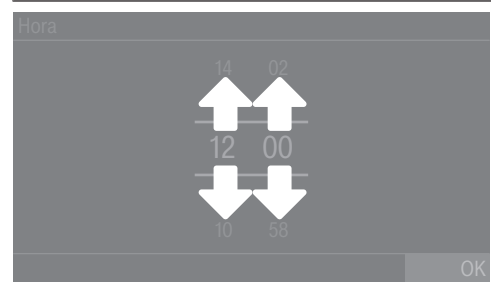

- Coloque el dedo sobre el número que desea modificar.
- Para ajustar el número que desea, deslice el dedo hacia arriba o hacia abajo.
- Confirme el valor ajustado pulsando la tecla sensora OK.

Consejo: En algunos ajustes también es posible establecer un valor mediante un teclado numérico, en función del rango de valores e incrementos. Con tan solo tocar las cifras brevemente aparece el bloque de cifras. En cuanto haya introducido un valor válido, la tecla OK aparece marcada en verde.

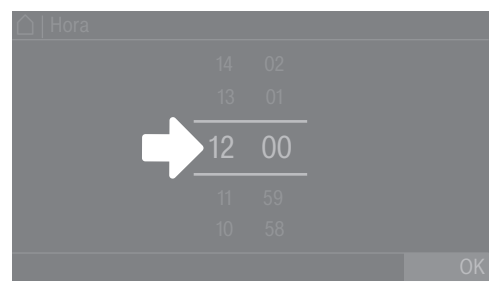

Pulse brevemente con el dedo en los números entre las dos rayas.

Se muestra un bloque de cifras.

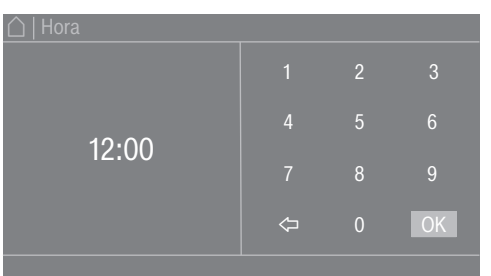

 Para introducir el valor numérico, toque las cifras del lado derecho y luego confirme con OK.

#### <span id="page-14-0"></span>Menú desplegable

En el menú desplegable es posible visualizar más información (p. ej., sobre un programa de secado).

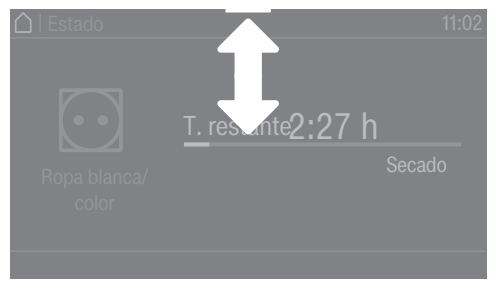

Si aparece una barra naranja en la parte superior de la pantalla en el centro del display, puede visualizar el menú desplegable. Toque la barra con el dedo y desplácela hacia abajo por el display.

Para volver a cerrar el menú desplegable, toque la barra naranja y deslice el dedo hacia arriba.

#### <span id="page-14-1"></span>Abandonar el menú

Para regresar a la pantalla anterior, pulse la tecla sensora  $\supset$ .

Las indicaciones que haya pulsado pero no haya confirmado con OK no quedarán memorizadas.

#### <span id="page-14-2"></span>Indicaciones de ayuda

En algunos menús, aparece Ayuda en la fila inferior del display.

Para obtener más información sobre el menú actual, toque la tecla sensora Ayuda.

La información adicional se muestra en el display.

Pulse la tecla sensora  $\hookrightarrow$  para volver a la pantalla anterior.

<span id="page-15-0"></span>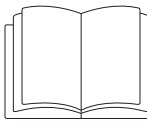

 $\sqrt{N}$  Lesiones personales o daños materiales debido a un emplazamiento inadecuado. El emplazamiento inadecuado de la secadora puede provocar lesiones personales o daños materiales.

Antes de la primera puesta en funcionamiento, emplace la secadora correctamente. Conecte la secadora correctamente.

Observe el capítulo «Instalación».

Lleve a cabo la primera puesta en funcionamiento de forma completa. Durante la primera puesta en funcionamiento se fijan los ajustes necesarios para el funcionamiento diario de la secadora. Algunos ajustes únicamente pueden modificarse durante la primera puesta en funcionamiento. Después, estos ajustes solamente pueden ser modificados por el servicio posventa de Miele.

Los ajustes también se describen en el capítulo «Nivel de usuario».

# <span id="page-15-1"></span>Conectar la secadora

Pulse la tecla  $(1)$ .

Se ilumina la pantalla de bienvenida.

# Ajustar el idioma de display

Se solicita ajustar el idioma del display. El idioma se puede modificar en cualquier momento (véase el capítulo «Nivel de usuario», apartado «Idioma»).

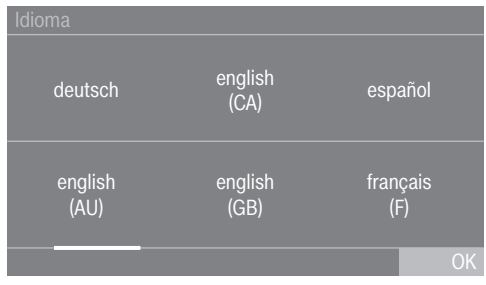

- Deslice el dedo hacia la izquierda o hacia la derecha en la pantalla hasta que aparezca el idioma deseado.
- Pulse brevemente sobre el idioma deseado con el dedo.

El idioma seleccionado aparece en naranja y el display cambia a la configuración de Miele@home.

# <span id="page-15-2"></span>Indicación sobre aparatos externos opcionales

Conecte la XCI-Box o inserte un módulo de comunicación en el hueco para módulos de la parte posterior de la secadora antes de la primera puesta en funcionamiento. Para ello, la secadora debe estar desconectada del suministro de tensión. Solo entonces podrá comenzar con la puesta en funcionamiento.

Aparece una indicación sobre hardware externo opcional. Confirme el consejo pulsando OK.

# <span id="page-16-0"></span>Ajustar la luminosidad del display

Se solicita ajustar la luminosidad del display.

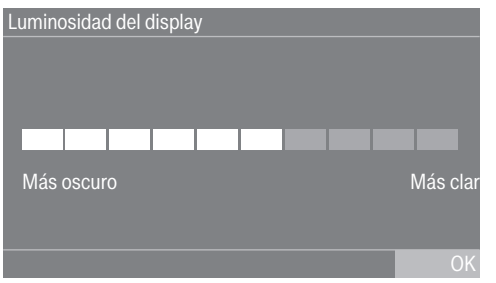

Toque la barra de segmentos hasta obtener el nivel de brillo deseado.

El nivel de brillo seleccionado se representa mediante la longitud de la barra de segmento.

- Confirme con la tecla sensora OK.
- El display cambia al ajuste siguiente.

# <span id="page-16-1"></span>Configurar la fecha

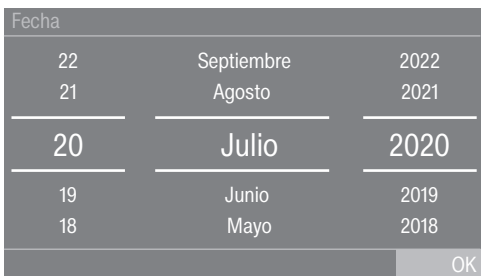

- Coloque el dedo sobre el valor que desea modificar y muévalo hacia arriba o hacia abajo.
- Una vez ajustados todos los valores, confirme la entrada con la tecla sensora OK.

El display ahora cambia al ajuste siguiente.

# <span id="page-16-2"></span>Confirmar la consulta de la indicación de la hora

En el display aparece la pregunta: ¿Ocultar la indicación de hora?

- **Pulse las teclas sensoras** Sí o No.
- Si selecciona Sí, se omite el menú de ajuste Hora.

Si selecciona No, el display cambia al menú de ajuste Hora.

# Ajustar la hora

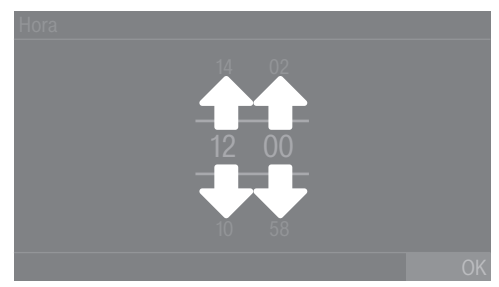

 Coloque el dedo sobre el valor que desea modificar y muévalo hacia arriba o hacia abajo.

Confirme con la tecla sensora OK.

El display cambia al ajuste siguiente.

# <span id="page-17-0"></span>Seleccionar paquetes de programas

Puede seleccionar distintos programas de los paquetes de programas. Los programas que ya están activos se muestran en color naranja.

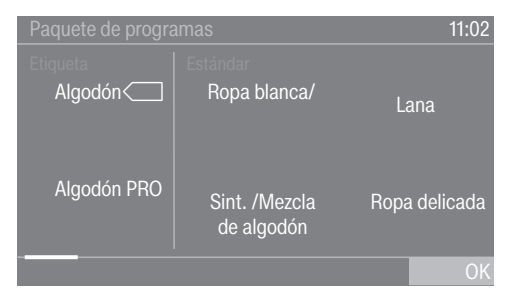

- Deslice el dedo hacia la derecha hasta que aparezca el siguiente programa no marcado en color naranja.
- Pulse sobre el programa que desea activar.

El programa seleccionado se marca como activo en color naranja.

En caso necesario, ahora puede seleccionar otros programas.

 $\blacksquare$  Si no desea seleccionar más programas, confirme con  $\lozenge$ K.

El display cambia al ajuste siguiente.

Consejo: Puede desactivar un programa seleccionado tocando de nuevo el programa. Excepción: los programas Algodón y Algodón PRO no se pueden desactivar.

## <span id="page-17-1"></span>Finalizar la primera puesta en funcionamiento

La primera puesta en funcionamiento se da por concluida si se ha llevado a cabo un programa completo de una duración superior a 20 minutos.

Si se produce una interrupción de red antes del inicio del primer programa de secado (p. ej., desconectando con la tecla  $\circlearrowright$ ), se puede volver a realizar la primera puesta en funcionamiento. Si un programa de secado se ha ejecutado durante más de 20 minutos, no es necesario volver a realizar la primera puesta en funcionamiento.

 $\blacksquare$  Toque en el menú principal la tecla sensora  $\bigcap$  Programas.

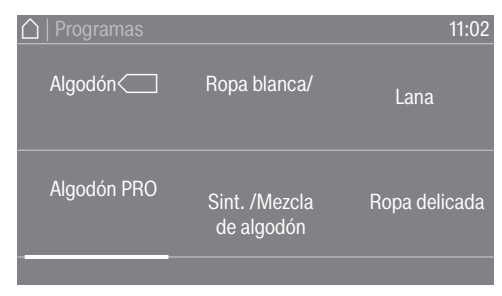

 Deslice el dedo hacia la derecha hasta que aparezca el programa Programa por tiempo frío.

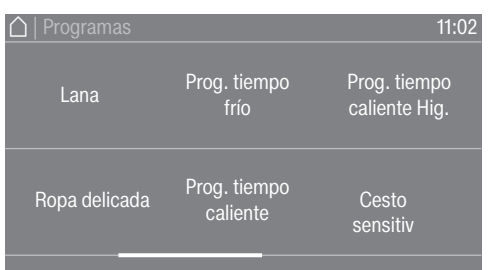

Pulse sobre el programa Programa por tiempo frío.

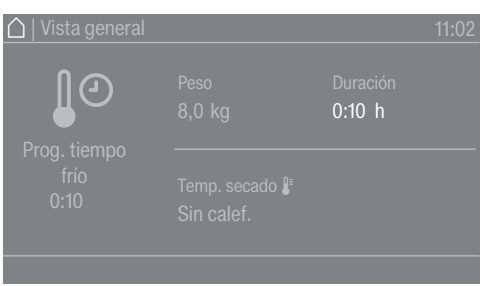

- **Pulse la tecla sensora Duración.**
- Coloque el dedo sobre el valor que desea modificar y muévalo hacia arriba o hacia abajo.

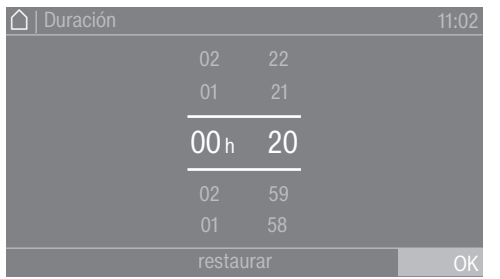

- Seleccione una duración de 20 minutos.
- **Confirme pulsando OK.**
- Pulse la tecla sensora que parpadea *Start/Stop*.

Tras el fin del programa, la secadora está lista para el secado.

# <span id="page-19-0"></span>1. Cuidado de la ropa

#### <span id="page-19-1"></span>Lavado

Lave concienzudamente las prendas con un grado de suciedad alto. Utilice una cantidad suficiente de detergente y seleccione una temperatura de lavado alta. En caso de duda, lave las prendas varias veces.

Lave las prendas de color nuevas con especial esmero y por separado. No seque estas prendas junto con tejidos de color claro. Estas prendas pueden desteñir durante el secado (incluso en los componentes de plástico de la secadora). En las prendas también pueden aparecer pelusas de otros colores.

#### <span id="page-19-2"></span>Secado

 Daños producidos por no retirar los objetos extraños. Los objetos extraños de la colada pueden derretirse, quemarse o explotar. Saque de la ropa los objetos extraños (p. ej., dosificadores de detergente, mecheros, etc.).

 $\sqrt{N}$  Riesgo de quemaduras por uso y manejo inadecuados. Las prendas podrían incendiarse y la secadora y la estancia resultar dañadas. Lea y siga las indicaciones del capítulo «Advertencias e indicaciones de seguridad».

- Compruebe que los dobladillos y costuras de las prendas estén perfectos. De esta forma evitará que se salgan los rellenos que podrían causar un incendio.
- Cosa o quite los aros de sujetadores descosidos.

#### <span id="page-19-3"></span>Símbolos de cuidado

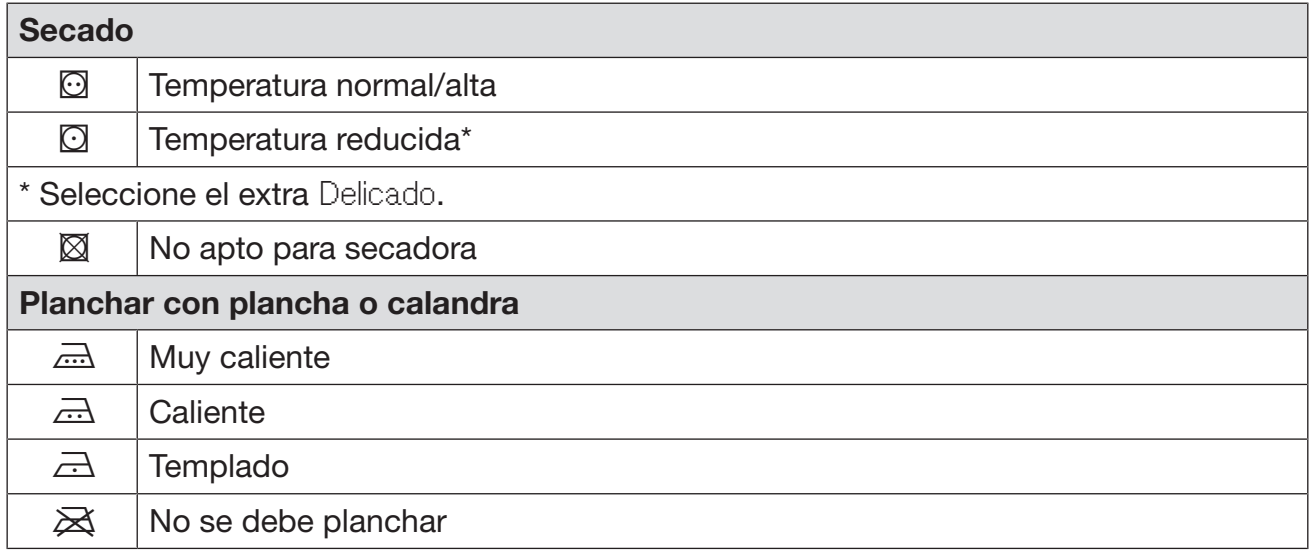

# <span id="page-20-0"></span>2. Cargar la secadora

#### Introducir la ropa en la secadora

Las prendas pueden resultar dañadas. Antes de introducir las prendas, lea detenidamente el capítulo «1. Cuidado de la ropa».

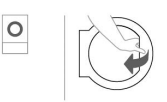

- Abra la puerta.
- Introduzca la ropa en la secadora.

Riesgo de sufrir daños si las prendas quedan atrapadas.

Las prendas pueden dañarse al quedar atrapadas cuando se cierra la puerta.

Al cerrar la puerta, asegúrese siempre de que no haya quedado atrapada ninguna prenda en la abertura de la puerta.

No cargue en exceso el tambor. Las prendas pueden estropearse y el resultado de secado puede verse afectado. Y, probablemente, la formación de arrugas sea más fuerte.

# Cerrar la puerta

 $\triangle$  Daños por atrapamiento.

Las prendas pueden dañarse al quedar atrapadas cuando se cierra la puerta.

Al cerrar la puerta, asegúrese siempre de que no haya quedado atrapada ninguna prenda en la abertura de la puerta.

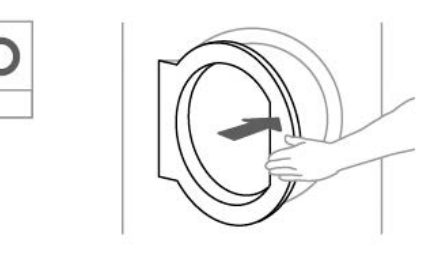

■ Cierre la puerta empujándola ligeramente.

# <span id="page-20-1"></span>3. Seleccionar un programa

## <span id="page-20-2"></span>Conectar la secadora

 $\blacksquare$  Pulse la tecla  $\binom{1}{2}$ .

Se ilumina la pantalla de bienvenida.

Hay varias opciones para seleccionar un programa de secado del menú principal.

# Secado

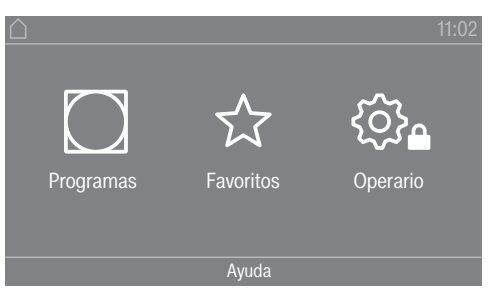

**Pulse la tecla sensora**  $\bigcirc$  Programas.

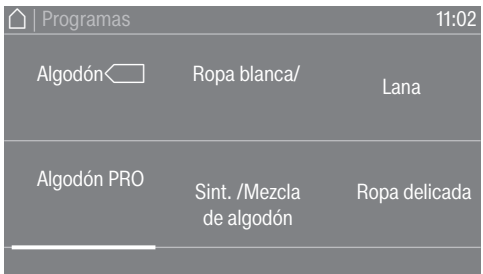

- Deslice el dedo hacia la derecha hasta que aparezca el programa deseado.
- Toque la tecla sensora del programa.

El display cambia al menú básico del programa de secado.

También puede seleccionar un programa de la lista de favoritos.

Los programas preestablecidos se pueden modificar desde  $\hat{x}$  Favoritos a través del nivel del usuario.

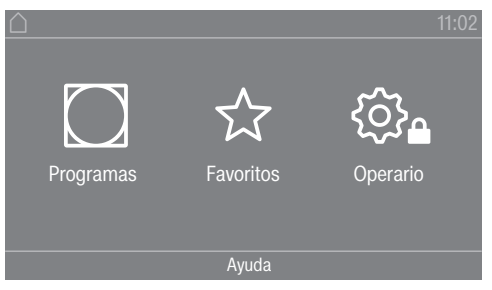

Pulse la tecla sensora  $\hat{X}$  Favoritos.

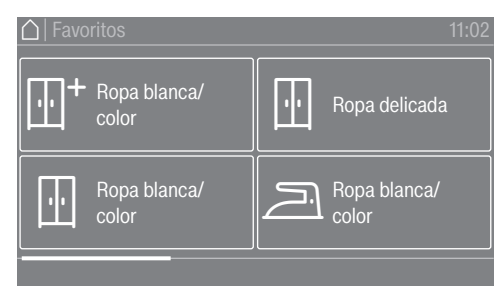

- Deslice el dedo hacia la derecha hasta que aparezca el programa deseado.
- Toque la tecla sensora del programa deseado.

El display cambia al menú básico del programa de secado.

# <span id="page-22-0"></span>4. Seleccionar el ajuste de programa

#### <span id="page-22-1"></span>Seleccionar el grado de secado

En muchos programas es posible modificar el grado de secado preajustado. En función del programa podrá seleccionar diferentes grados de secado.

#### <span id="page-22-2"></span>Seleccionar los extras

Es posible completar los programas de secado con diferentes extras. Algunos extras solo se pueden seleccionar para determinados programas de secado.

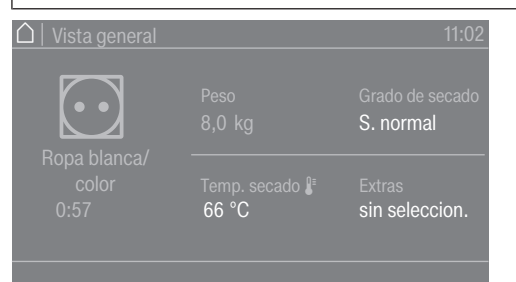

#### **Pulse la tecla sensora Extras.**

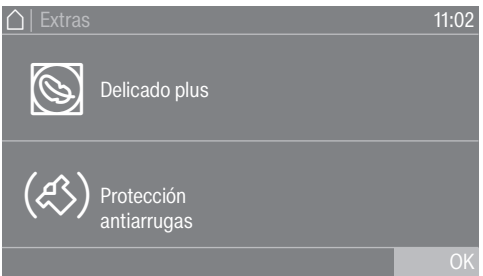

- Pulse la tecla sensora para seleccionar el extra deseado.
- Confirme con OK únicamente cuando aparezca en el display.

Se ilumina el símbolo correspondiente para el extra deseado ( $\mathbb Q$  o  $(\mathbb S)$ ).

#### S Delicado plus

Los tejidos delicados se secan aplicando menos mecánica (menos vueltas de tambor).

#### Protección antiarrugas

Al finalizar el programa, el tambor gira a un ritmo especial dependiendo del programa seleccionado. El giro reduce la posibilidad de formación de arrugas después de finalizar un programa.

La protección antiarrugas está desconectada de fábrica. La protección antiarrugas se puede conectar en el nivel de usuario con una duración variable de hasta 12 horas. Encontrará este ajuste en el nivel de usuario en el menú Técnica de aplicación/Protección antiarrugas.

## <span id="page-22-3"></span>5. Iniciar un programa

#### Iniciar un programa

La tecla sensora *Start/Stop* parpadea en cuanto es posible iniciar un programa.

■ Pulse la tecla sensora *Start/Stop*.

Si se ha seleccionado una preselección de inicio, esta se muestra en el display.

Una vez transcurrido el tiempo de preselección de inicio o inmediatamente después del inicio, se inicia el programa de secado. El tiempo restante se muestra en el display.

#### <span id="page-23-0"></span>Acceder a los parámetros actuales del programa

Mientras el programa se está ejecutando, puede utilizar el menú desplegable para consultar los parámetros actuales del programa de secado (por ejemplo, nivel de secado, peso de la carga, extras seleccionados, temperatura de secado).

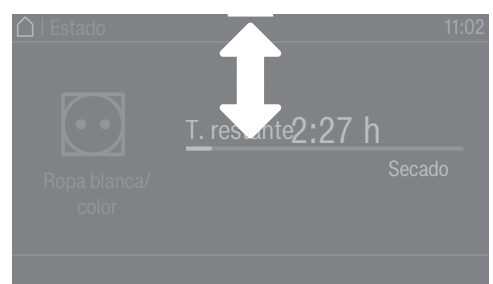

 Para acceder al menú desplegable, deslice el dedo hacia abajo desde la parte superior mientras se ejecuta el programa.

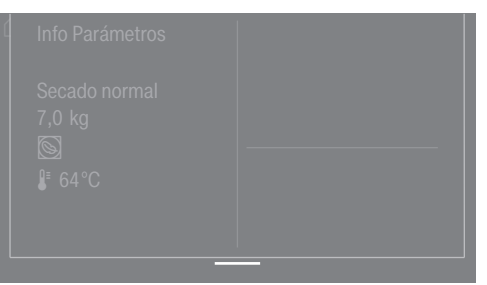

Los parámetros del programa de secado se muestran en el menú desplegable.

 Para volver a cerrar el menú desplegable, deslice el dedo hacia arriba desde la parte inferior.

#### <span id="page-23-1"></span>Tiempo de funcionamiento del programa/Pronóstico de tiempo restante

El tiempo de funcionamiento del programa depende de la cantidad y tipo de prendas, así como de la humedad residual, aunque también de la dureza del agua. Por eso, el tiempo de funcionamiento de los programas de grado de secado puede variar o «saltar». La electrónica adaptativa de la secadora se adapta durante el programa de secado en curso. El tiempo de funcionamiento del programa mostrado cada vez se vuelve más preciso.

El los primeros usos del programa, el tiempo mostrado diferirá considerablemente del tiempo restante de secado real. La diferencia entre el tiempo pronosticado y el tiempo alcanzado será menor cuando el programa correspondiente se ejecute con más frecuencia. Si se secan cantidades de carga diferentes en un programa, la indicación de tiempo restante solo muestra un tiempo aproximado.

# <span id="page-23-2"></span>Fin del programa

#### <span id="page-23-3"></span>Fin del programa

Las prendas se enfrían poco antes de finalizar el programa. En el display la fase de enfriamiento se muestra con el mensaje Fin/Enfriamiento. La ropa se puede extraer de la secadora.

El mensaje Fin se muestra una vez finalizada la fase de enfriamiento y el programa de secado.

La secadora se desconecta automáticamente tras el tiempo ajustado después de finalizar el programa.

Si se ha seleccionado el extra Protección antiarrugas  $(\text{\textcircled{k}})^*$ , el tambor seguirá girando a intervalos una vez finalizado el programa. De este modo se evita la formación de arrugas si las prendas no se extraen inmediatamente.

\*La protección antiarrugas está desconectada de fábrica y puede activarse en el nivel de usuario.

#### <span id="page-24-0"></span>Extraer la ropa

- Abra la puerta.
- Vacíe siempre el tambor completamente.

La ropa olvidada puede sufrir daños debidos al secado excesivo. Extraiga siempre todas las prendas del tambor.

**Desconecte la secadora pulsando la tecla**  $\bigcirc$ **.** 

#### <span id="page-24-1"></span>Indicaciones de limpieza

Se debe realizar de forma regular el mantenimiento de esta secadora, sobre todo en caso de funcionamiento continuado. Observe el capítulo «Limpieza y mantenimiento».

#### <span id="page-24-2"></span>Timer

#### <span id="page-24-3"></span>Requisitos para el ajuste del timer

El Preselección de inicio debe activarse en Niveles de manejo del menú Manejo/indicaciones para poder seleccionar el Timer. El Timer le permite seleccionar el tiempo que queda hasta el inicio, la hora de inicio o el final del programa.

#### <span id="page-24-4"></span>Ajustar el timer

- **Pulse la tecla sensora Timer.**
- Seleccione la opción Fin a las, Inicio en o Inicio a las.
- $\blacksquare$  Ajuste las horas y los minutos y confirme con la tecla  $\lozenge K$ .

# Limpieza y mantenimiento

# <span id="page-25-0"></span>Limpiar el filtro de pelusas

 $\triangle$  Peligro de incendio por funcionamiento de la secadora sin el filtro de pelusas. Los conductos de aire, la calefacción y el conducto de aire de salida pueden obstruirse e inflamarse durante el secado sin filtro de pelusas.

El filtro de pelusas no debe retirarse para su limpieza.

No ponga nunca la secadora en funcionamiento sin el filtro de pelusas integrado.

Un filtro de pelusas dañado deberá ser sustituido de inmediato.

El filtro de pelusas atrapa las pelusas existentes. El filtro de pelusas debe limpiarse al menos una vez al día y cuando aparezca el mensaje correspondiente en el display. En caso de una acumulación elevada de pelusas, el filtro de pelusas deberá limpiarse varias veces al día.

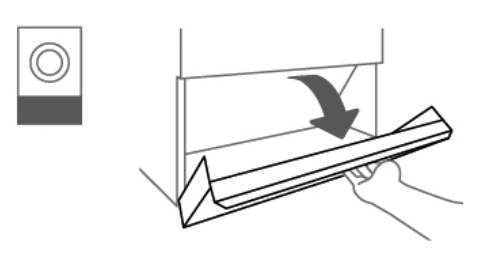

Abra la tapa de acceso al filtro de pelusas.

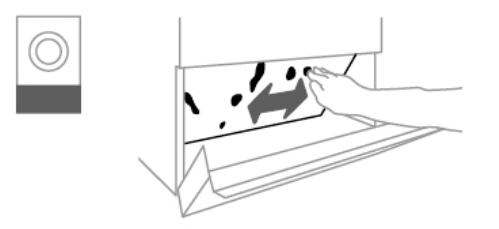

Quite la pelusa del filtro de pelusas a mano.

No utilice objetos puntiagudos o con bordes afilados para la limpieza. De lo contrario, el filtro de pelusas podría resultar dañado.

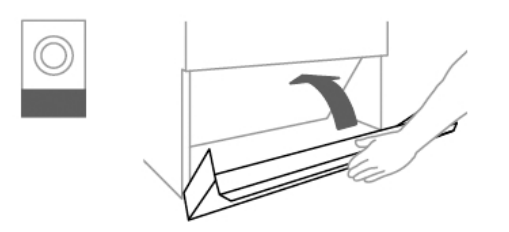

Cierre la tapa de pelusas después de limpiar el filtro de pelusas.

# <span id="page-26-0"></span>Limpieza del tambor y las piezas exteriores de la carcasa

A Peligro de muerte por descarga eléctrica.

No se puede realizar la limpieza ni el mantenimiento de una secadora que no esté completamente desconectada del suministro de tensión.

Antes de la limpieza o el mantenimiento, desconecte siempre la secadora mediante el interruptor del lugar de la instalación.

No deberán emplearse chorros de agua o dispositivos de alta presión para la limpieza de la secadora.

 Limpie la carcasa de la secadora, el panel de mandos y las piezas de plástico solamente con un detergente suave o con un paño suave y humedecido. A continuación seque las piezas limpiadas con un paño.

No utilice productos abrasivos para la limpieza de la secadora.

- Después de secar la ropa almidonada deberá limpiar el tambor de la secadora con un paño suave y húmedo.
- Compruebe la junta.
- Compruebe los cierres de la puerta de llenado y la tapa de acceso al filtro de pelusas.

El orificio para aspiración de aire se encuentra en la parte posterior de la secadora. El orificio para aspiración de aire no debe estar cerrado en ningún caso ni cubierto con objetos.

Mantenga el entorno de la secadora libre de pelusas, especialmente la zona de la aspiración de aire.

# Servicio Post-venta

# <span id="page-27-0"></span>Contacto en caso de anomalías

En caso de anomalías, que no pueda solucionar usted mismo, informe a su distribuidor Miele o al Servicio Post-venta de Miele.

Al final de este documento encontrará el número de teléfono del Servicio Post-venta de Miele.

El Servicio Post-venta le solicitará la referencia del modelo y el número de fabricación. Encontrará ambos datos en la placa de características.

# <span id="page-27-1"></span>Accesorios especiales

Podrá adquirir accesorios para esta secadora en los establecimientos especializados Miele o a través del Servicio Post-venta.

# <span id="page-28-0"></span>Requisitos para la instalación

Únicamente podrá emplazar y poner en marcha la secadora el Servicio Post-venta de Miele o un distribuidor autorizado.

La secadora debe instalarse según las reglas vigentes y normas válidas.

 Ponga en funcionamiento la secadora únicamente en estancias con la ventilación suficiente y sin peligro de congelación.

# <span id="page-28-1"></span>Condiciones generales de funcionamiento

Esta secadora está prevista exclusivamente para el entorno industrial y únicamente debe utilizarse en espacios interiores.

La secadora no se puede emplazar en estancias con riesgo de congelación.

En función de la naturaleza del lugar de emplazamiento pueden producirse transmisiones de ruidos y de vibraciones.

Consejo: En caso de exigencias elevadas en cuanto a la protección acústica, haga que un especialista en protección acústica elabore un informe del lugar de emplazamiento.

# <span id="page-28-2"></span>**Transporte**

La secadora no se puede transportar sin palé de transporte.

El transporte siempre debe realizarse con los medios de transporte adecuados.

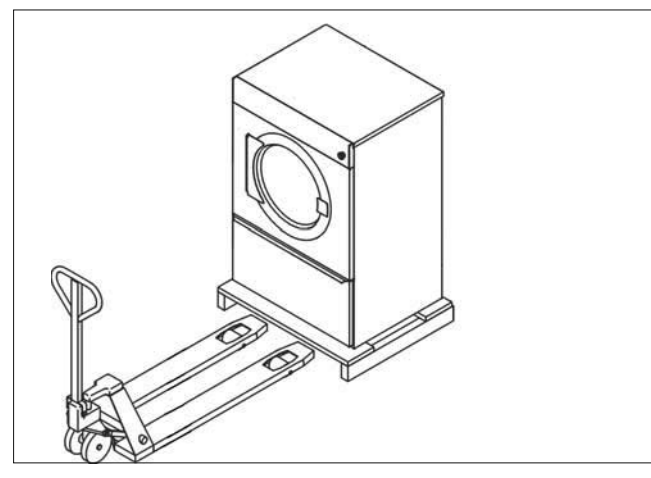

En el lugar de emplazamiento, la secadora debe levantarse del palé de transporte con un dispositivo de elevación adecuado.

# <span id="page-28-3"></span>Emplazamiento de la secadora

 Emplace la secadora sobre una superficie completamente lisa, horizontal y firme, que soporte la carga indicada.

La carga del suelo generada por el aparato actúa sobre la superficie de emplazamiento como carga puntual en la zona de las patas roscadas. No se necesita cimentación. No obstante, los desniveles del suelo deben ser nivelados.

# Instalación

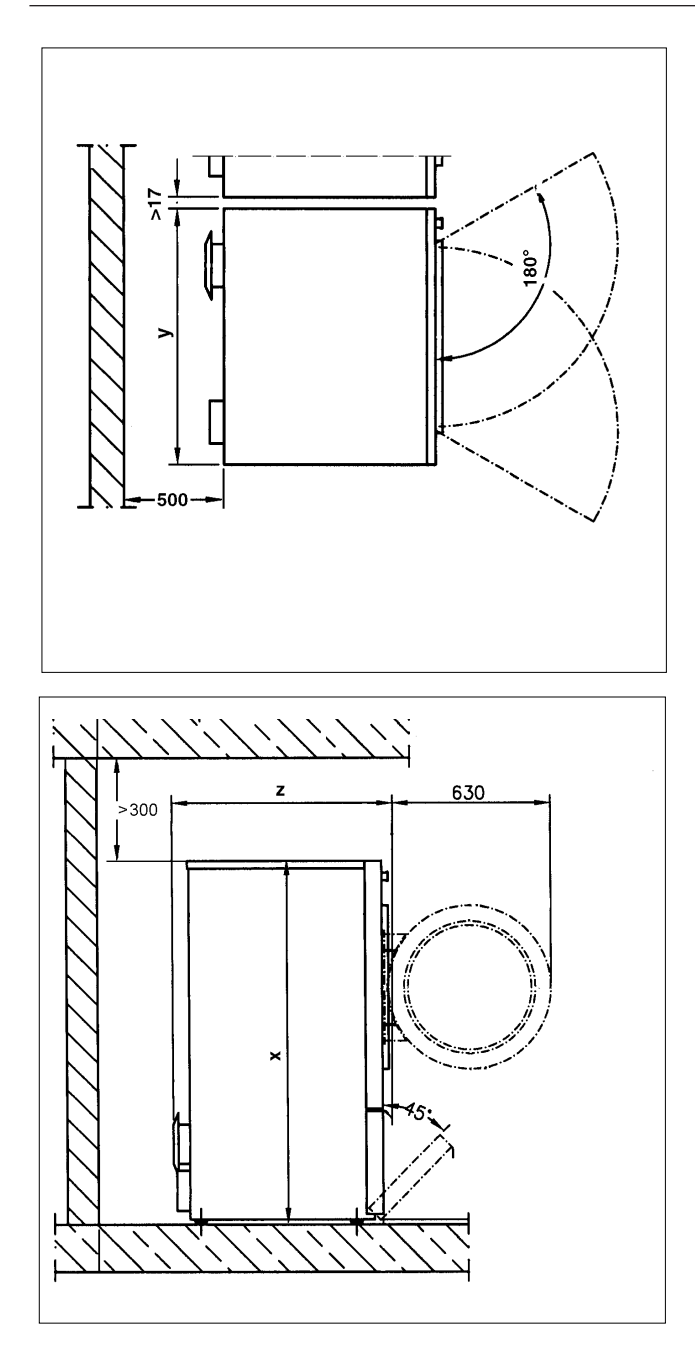

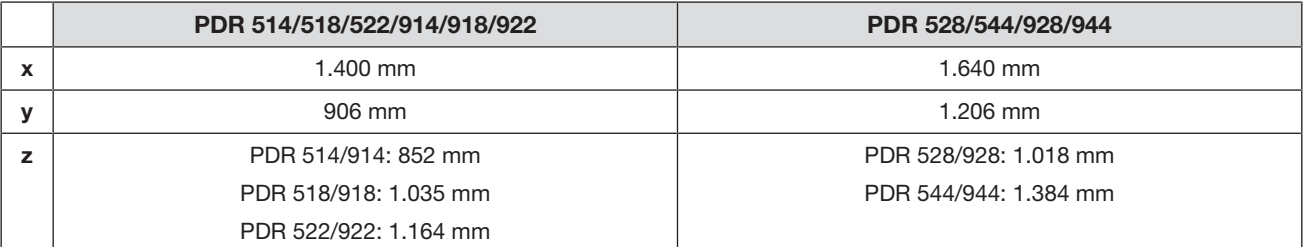

- Para facilitar el mantenimiento posterior, detrás del aparato debe haber un pasillo de mantenimiento con una anchura mínima de 500 mm que debe permanecer accesible en todo momento. Las distancias a la pared no deben ser inferiores a las indicadas.
- Nivele horizontalmente la secadora ajustando las patas roscadas. Utilice un nivel de burbuja para la nivelación adecuada.

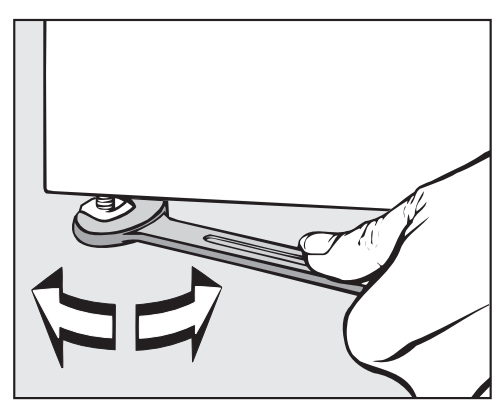

 Apriete las tuercas de las patas roscadas a la chapa base después de la nivelación con una llave de boca.

# <span id="page-30-0"></span>Fijación

 Para asegurar la posición, la secadora debe fijarse al suelo con los tensores incluidos en el volumen de suministro sobre las bases de apoyo.

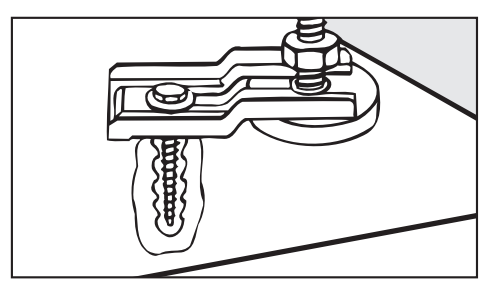

El material de fijación adjunto está diseñado para una fijación con tacos en un suelo de hormigón. En caso de que haya otro tipo de suelo en el lugar del emplazamiento, el material de fijación debe pedirse por separado.

# <span id="page-30-1"></span>Conexión eléctrica

La conexión eléctrica debe realizarla un técnico electricista.

 La conexión eléctrica solo puede ser llevada a cabo conforme a la legislación, normativas y directrices de cada país, así como según las normas y directrices locales. Asimismo se deben cumplir las disposiciones vigentes de los seguros y de la empresa responsable del suministro energético, las disposiciones de prevención de accidentes, así como las reglas técnicas reconocidas.

 El funcionamiento fiable y seguro de la secadora queda garantizado solo si está conectada a la red eléctrica pública.

La tensión nominal eléctrica necesaria, el consumo de potencia y los datos del fusible están indicados en la placa de características de la secadora. ¡Asegúrese de que la tensión nominal coincide con los valores de tensión de la placa de características antes de realizar la conexión eléctrica!

En caso de valores de tensión diferentes, existe el riesgo de que la secadora resulte dañada debido a una tensión nominal eléctrica demasiado alta.

# Instalación

 Si hay varios valores de tensión indicados en la placa de características, entonces la secadora puede conmutarse para la conexión a los valores de tensión de entrada correspondientes. La conmutación debe ser realizada exclusivamente por el Servicio Post-venta de Miele o por un distribuidor autorizado. Al hacerlo, hay que tener en cuenta la instrucción de cambio de cableado del plano de conexiones.

La secadora puede conectarse a través de una conexión fija o a través de un dispositivo enchufable conforme a IEC 60309-1. Para una conexión fija, será necesaria una desconexión de red para todos los polos en el lugar de emplazamiento.

Como desconexión de red son válidos los interruptores con una apertura de contacto de al menos 3 mm. Entre estos se encuentran, p. ej., los limitadores LS, los fusibles y los contactores (IEC/EN 60947).

La desconexión de red (incluido el dispositivo enchufable) tiene que asegurarse contra conexión involuntaria y no autorizada, si no puede supervisarse una interrupción permanente de la alimentación de energía desde cada punto de acceso.

Consejo: La secadora debería conectarse preferiblemente a través de dispositivos enchufables para que puedan realizarse con mayor facilidad las comprobaciones de seguridad eléctrica (p. ej., durante un mantenimiento o reparación).

 No deben instalarse dispositivos que desconecten automáticamente la secadora (p. ej., temporizadores).

Tras realizar la conexión eléctrica, se debe comprobar la dirección de giro de la rueda del ventilador. Debe girar en sentido de las agujas del reloj. Si la rueda del ventilador gira en sentido contrario a las agujas del reloj, se deben cambiar las dos fases en el borne de red.

 Si las disposiciones locales exigen instalar un interruptor diferencial (RCD), se deberá utilizar obligatoriamente un interruptor diferencial tipo B (sensibles a todo tipo de corrientes).

# <span id="page-31-0"></span>Entrada de aire/salida de aire

La secadora solo se puede utilizar si se ha conectado un conducto de aire de salida y se ha previsto una ventilación suficiente de la estancia (ver instrucciones para la instalación).

# <span id="page-31-1"></span>Conexión de vapor (solo para variantes con calefacción de vapor)

La conexión de vapor solo debe realizarla un instalador autorizado. Observe las instrucciones de instalación adjuntas, son importantes para la conexión de vapor.

## <span id="page-31-2"></span>Conexión de agua caliente (solo para variantes con calentamiento de agua caliente)

La conexión de agua caliente solo debe realizarla un instalador autorizado.

Observe las instrucciones de instalación adjuntas, son importantes para la conexión de agua caliente.

Si se quiere una válvula de cierre, debe montarse localmente.

# <span id="page-31-3"></span>Conexión de gas (solo en variantes con calentamiento por gas)

Únicamente debe realizar la conexión de gas un instalador autorizado cumpliendo con las disposiciones locales (ver instrucciones para la instalación).

Debido a un flujo demasiado bajo, no se permite el uso de una toma de gas para la potencia calefactora indicada.

La calefacción de gas viene instalada de fábrica siguiendo las especificaciones de gas correspondientes en el adhesivo en la parte posterior del aparato.

En caso de cambio de la familia de gas, hay que solicitar un juego de cambio al Servicio Post-venta (indicar tipo de máquina, número de la máquina, familia de gas, grupo de gas, presión de entrada de gas y país de emplazamiento). Observe las instrucciones de instalación. Este cambio solo puede realizarlo un especialista autorizado.

 $\sqrt{N}$  Peligro de descarga eléctrica y peligro de lesiones por utilización de la secadora sin revestimiento exterior completo.

Si el revestimiento exterior está desmontado, hay acceso a piezas de la máquina que están bajo tensión o giran.

Tras el emplazamiento de la secadora, asegúrese de que se han vuelto a montar completamente todas las piezas del revestimiento exterior extraíbles.

# Accesorios opcionales (no suministrados)

<span id="page-33-0"></span> Los accesorios solo se pueden ampliar o montar con la autorización expresa de Miele. Si se utilizan o instalan otros componentes no autorizados se pierde todo derecho de garantía.

# <span id="page-33-1"></span>XCI-Box

Con la XCI-Box disponible opcionalmente se puede conectar el hardware externo de Miele y de otros fabricantes a la máquina Miele Professional. El hardware externo son por ejemplo el sistema de cobro, la instalación de carga máxima, el sensor de presión o la tapa de aire de salida externa.

La XCI-Box se abastece de la tensión de red por medio de la máquina Miele Professional.

# <span id="page-33-2"></span>XKM 3200

El módulo de comunicación Miele opcional se puede utilizar para establecer una conexión de datos entre el aparato Miele Professional y un aparato de tratamiento de datos según el estándar Ethernet o WLAN.

El módulo de comunicación está diseñado para uso comercial y recibe la tensión de red a través del aparato Miele Professional. No es necesario establecer una conexión de red adicional. La interfaz Ethernet desarrollada en el módulo de comunicación de Miele cumple con la SELV (tensión mínima de seguridad) conforme a EN 60950. Los equipos externos conectados también deben cumplir con la SELV.

#### <span id="page-33-3"></span>Protección y seguridad de datos

En cuanto se haya activado la función de conexión a red y conectado el aparato a Internet, este envía los siguientes datos a la Miele Cloud:

- Número de fabricación del aparato
- Tipo de aparato y equipamiento técnico
- Estado del aparato
- Información sobre el estado del software de su aparato

En un primer momento estos datos no se asignarán a ningún usuario específico y tampoco se guardarán permanentemente. Los datos se asignan específicamente y se guardan de manera permanente una vez se haya enlazado el aparato con un usuario. La transmisión y el procesamiento de datos se realiza siguiendo el riguroso estándar de seguridad de Miele.

#### <span id="page-33-4"></span>Ajuste de fábrica de la configuración de la red

Es posible restaurar todos los ajustes del módulo de comunicación o de su módulo WiFi integrado a los ajustes de fábrica. Restablezca la configuración de la red en caso de deshacerse de su aparato, venderlo o poner en funcionamiento un aparato ya utilizado. Solo así queda garantizado eliminar todos los archivos personales para que el dueño del aparato ya no los pueda utilizar.

#### <span id="page-33-5"></span>Derechos de propiedad intelectual y licencias

Para el manejo y control del módulo de comunicación, Miele hace uso de software propio o ajeno no sujeto a una licencia de código abierto. Dicho software o componentes de software están protegidos por derechos de autor. Deben respetarse los derechos de autor tanto de Miele como de terceros.

# Accesorios opcionales (no suministrados)

Además, este módulo de comunicación incluye componentes de software cuya distribución está sujeta a licencias de código abierto. Puede consultar los componentes de código abierto incluidos, junto con los avisos de derechos de autor correspondientes, copias de las respectivas condiciones de licencia válidas y, en caso necesario, información adicional, localmente a través de dirección IP por medio de un navegador web *(https://<dirección IP>/Licenses)*. Las regulaciones de responsabilidad y garantía de las condiciones de licencia de código abierto allí recogidas son aplicables únicamente en relación con los respectivos propietarios de los derechos.

# Nivel de usuario

# <span id="page-35-0"></span>Acceder al nivel de usuario

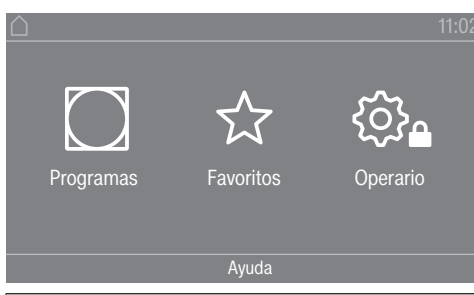

Pulsando la tecla sensora  $\hat{\otimes}_a$  accederá al nivel de usuario.

# <span id="page-35-1"></span>Acceso con código

Para acceder al nivel de usuario es necesario un código.

Ajuste de fábrica: el código es 000.

# <span id="page-35-2"></span>Modificar código

Puede modificar el código para el acceso al nivel de usuario con el fin de proteger la secadora contra accesos no autorizados.

Proceda con cuidado al asignar un nuevo código.

Si en algún momento posterior se ha olvidado el código, será necesario informar al Servicio Post-venta. El Servicio Post-venta deberá restablecer el código. Anótese el código nuevo y guárdelo en un lugar seguro.

#### <span id="page-35-3"></span>Cerrar el menú «Ajustes»

- **Pulse la tecla sensora**  $\supset$ **.**
- El display retrocede un nivel de menú.
- Pulse la tecla sensora  $\bigcap$ .
- El display vuelve al menú principal.

## <span id="page-35-4"></span>Manejo/indicaciones

#### <span id="page-35-5"></span>Idioma

El display puede mostrar diferentes idiomas. Puede seleccionar el idioma establecido a través del submenú *Idioma*.

Puede cambiar el idioma de la manera siguiente:

- De forma permanente a través del nivel de usuario (= «Idioma de usuario»).
- Para la duración de un programa en curso a través de la tecla sensora BDS. Tras finalizar el programa aparece de nuevo el «Idioma de usuario».

#### <span id="page-35-6"></span>Entrada de idioma

El display puede mostrar diferentes idiomas de operador. Mediante este ajuste establece cómo se pueden seleccionar los idiomas.

Puede cambiar el idioma de la manera siguiente:

#### Internacional

Puede elegir entre 6 idiomas. La tecla sensora BDS no está activa. Observe el ajuste Ajustar idiomas.

#### Selección de idioma

Con la tecla sensora  $B\Box B$  se puede seleccionar un idioma. Todos los idiomas están disponibles para la selección (ajuste de fábrica).

El orden de los primeros 4 idiomas puede cambiar. Aquí se muestran los idiomas seleccionados con más frecuencia.

### Idioma por defecto

El idioma de operador no puede modificarse. El idioma de operador se corresponde con el idioma de usuario. La tecla sensora BLB no está activa.

## <span id="page-36-0"></span>Ajustar idiomas

Los idiomas para el ajuste Entr. idioma internac. se pueden modificar.

Pueden seleccionarse 6 idiomas. Todos los idiomas están disponibles para la selección.

Si se debe incluir un nuevo idioma en el Acceso a idioma:

Pueden seleccionarse 6 idiomas. Todos los idiomas están disponibles para la selección.

Si se debe incluir un nuevo idioma en el Acceso a idioma:

Seleccione el idioma que debe ser reemplazado.

Se muestran todos los idiomas disponibles.

Seleccione y confirme el idioma que debe reemplazar el idioma anterior.

El nuevo idioma aparece en el lugar en el que se reemplazó el idioma anterior.

## <span id="page-36-1"></span>Luminosidad del display

La intensidad luminosa del display puede modificarse. El ajuste depende de las diferentes condiciones de iluminación en el entorno del emplazamiento.

- El ajuste se realiza en 10 niveles.

## <span id="page-36-2"></span>Hora

Una vez seleccionado el formato de hora, es posible ajustar la hora.

Formato de hora

- Ajuste de fábrica: indicación de 24 horas
- Indicación de 12 horas
- Sin reloj

ajustar

- Se puede ajustar la hora.

#### <span id="page-36-3"></span>Fecha

Una vez seleccionado el formato de fecha, es posible ajustar la fecha.

- Formato de fecha

# Nivel de usuario

La fecha se puede mostrar por día, mes o año, por ese orden.

- Fecha

Se configura la fecha.

#### <span id="page-37-0"></span>Volumen

Se puede modificar el volumen de las distintas señales.

Se puede modificar el volumen.

- Tono fin
- Sonido teclado
- Tono de bienvenida
- Tono de anomalía Es posible desconectar la señal acústica que indica una anomalía. Aquí no se puede modificar el volumen.

#### <span id="page-37-1"></span>Indicación humed. resid

Además de la indicación de los grados de secado, también puede mostrarse la humedad residual en porcentaje.

- Ajuste de fábrica: Sin %
- $-$  Con  $%$

#### <span id="page-37-2"></span>Parámetros de visibilidad

Se ofertan/muestran diferentes parámetros durante la selección de un programa. Usted determina qué parámetros no deben mostrarse. Estos parámetros ya no se podrán modificar al seleccionar un programa.

- Humedad residual
- Duración
- Delicado
- Protección antiarrugas
- Cantidad de carga
- Temperatura secado

#### <span id="page-37-3"></span>Descon. «Indicaciones»

Para ahorrar energía, el display se oscurece y solo la tecla sensora *Start/Stop* parpadea lentamente. Esto puede modificarse.

La modificación de este ajuste produce un mayor consumo de energía.

- Off

sin oscurecimiento

- On tras 10 min no pr. actual

El display se mantiene conectado durante el desarrollo del programa y se desconecta 10 minutos después de que finalice.

- Logo en 10min no pr. actual El display se mantiene conectado durante el desarrollo del programa, pero el logo se ilumina 10 minutos después de que finalice.
- Ajuste de fábrica: On tras 10 minutos El display se oscurece transcurridos 10 minutos.
- On tras 30min no pr. actual El display se mantiene conectado durante el desarrollo del programa y se desconecta 30 minutos después de que finalice.
- Logo en 30min no pr. actual El display se mantiene conectado durante el desarrollo del programa, pero el logo se ilumina 30 minutos después de que finalice.
- On tras 30 min El display se oscurece transcurridos 30 minutos.

## <span id="page-38-0"></span>Estado descon. «Máq.»

Para ahorrar energía, la secadora se desconecta automáticamente una vez finalizado el programa o si no se realiza ninguna operación. Esto puede modificarse.

La modificación de este ajuste produce un mayor consumo de energía.

- Sin desconexión
- Ajuste de fábrica: Desconexión tras 15 minutos
- Desconexión tras 20 minutos
- Desconexión tras 30 minutos

## <span id="page-38-1"></span>Preselección de inicio

La preselección de inicio (timer) puede activarse o desactivarse.

- Ajuste de fábrica: desconectado
- conectado

## <span id="page-38-2"></span>**Memory**

La secadora memoriza los últimos ajustes seleccionados para un programa (grado de secado y/o extra o duración, en algunos programas).

- Ajuste de fábrica: desconectado
- conectado

## <span id="page-38-3"></span>Unidad de temperatura

Puede seleccionar la unidad en la que se indican las temperaturas.

- Ajuste de fábrica: °C

 $\circ$ F

## <span id="page-38-4"></span>Unidad de peso

Puede seleccionar si las cantidades de carga se muestran en «kg» o en «lb».

- Ajuste de fábrica: kg

# Nivel de usuario

#### - lb

#### <span id="page-39-0"></span>Logo

Puede seleccionar si en el display aparece el logotipo «Miele Professional» o su propio logotipo.

Con el ajuste Manejo debe estar seleccionada la opción Lavandería más (12 prog.), Lavand. basic tiempo intern o Lavand. basic tiempo extern.

- Logotipo Miele Professional
- Logotipo del cliente

#### <span id="page-39-1"></span>Modificar código

Puede modificar el código para el acceso al nivel de usuario.

- Introduzca el código actual.
- Introduzca el nuevo código.

# <span id="page-39-2"></span>Selección del programa

#### <span id="page-39-3"></span>Manejo

Puede configurar la secadora para que funcione como «Variante de lavandería». El manejo simplificado se realiza a través de la selección directa. Los usuarios no pueden modificar los programas preestablecidos.

Consejo: Realice todos los ajustes y modificaciones necesarios en la secadora antes de seleccionar una de las opciones siguientes.

Atención: al activar una de estas opciones ya no se ofrecerá el nivel de usuario. El nivel de usuario no puede abrirse a través del display. Si desea modificar otras ajustes, proceda como se describe a continuación.

Abrir nivel de usuario (variante de lavandería)

- Conecte la secadora y abra la puerta.
- **O** Pulse la tecla sensora *Start/Stop* y manténgala pulsada durante el paso **2-0**.
- Cierre la puerta de la secadora.
- Espere hasta que la tecla *Start/Stop* , que hasta ahora parpadeaba rápidamente, se ilumine de forma permanente ...
- ... y suelte la tecla *Start/Stop*.
- Estándar

Ajuste de fábrica: Todos los programas (seleccionados) están disponibles.

- Lavandería basic (4 prog.)

Se pueden seleccionar 4 programas.

Desde *Programas favoritos* deberá decidir cuáles de los 4 programas quiere seleccionar/ modificar.

- Lavandería más (12 prog.)

Se pueden seleccionar 12 programas.

Desde *Programas favoritos* deberá decidir cuáles de los 12 programas quiere seleccionar/modificar.

Los primeros 3 programas se pueden seleccionar directamente. Los programas restantes se seleccionan a través de una lista adicional.

- Lavand. basic tiempo extern

Un aparato de cobro externo controla el tiempo de 4 programas\* temporizados con diferentes niveles de temperatura.

El valor ajustado indica la duración y el usuario no puede cambiarlo.

Esta opción solo es posible con un aparato recaudador externo.

\* En la primera puesta en funcionamiento se determina la duración máxima del programa.

- Lavand. basic tiempo intern

La electrónica de la secadora controla 4 programas\* temporizados con diferentes niveles de temperatura en función del tiempo.

El valor ajustado indica el límite superior de tiempo de funcionamiento y el usuario puede cambiarlo.

\* En la primera puesta en funcionamiento se determina la duración máxima del programa.

- Selección externa prog.

Puede seleccionar el programa por medio de un terminal externo a través de un módulo de comunicación.

#### <span id="page-40-0"></span>Paquete de programas

Con él puede determinar el alcance de programa de la secadora. Puede seleccionar todos o algunos programas de los paquetes de programas correspondientes.

Se ajusta el alcance adicional del programa de la secadora. En el capítulo «Relación de programas» se detallan los programas.

#### <span id="page-40-1"></span>Programas favoritos

Después de conectarlo también puede seleccionar un programa a través de:  $\hat{\vartriangle}$  Favoritos.

Se pueden almacenar individualmente 12 programas como favoritos en función de sus propias necesidades.

Además, estos favoritos aparecen en las variantes de manejo

- *Lavandería más (12 prog.)*
- *Lavandería basic (4 prog.)* (los primeros 4 de los 12 favoritos).

La variante de manejo se determina desde *Manejo*.

Consejo: Puede asignar un color distinto a cada uno de los programas. Para ello, en Prog. por colores debe estar seleccionado el ajuste *conectado*.

#### Modificar programas favoritos

Seleccione el programa que desee modificar o reemplazar.

# Nivel de usuario

Confirme el programa o el ajuste a modificar.

Se abre otro menú en el que puede seleccionar un nuevo programa o cambiar los parámetros.

Confirme la tecla sensora *Guardar*.

Su selección está activada.

#### <span id="page-41-0"></span>Programas especiales

Puede agrupar individualmente 5 programas especiales y asignarlos como programas de humedad residual o programas temporizados con nombres de programa de su elección.

Introduzca primero el nombre del programa.

Seleccione el programa especial que quiera modificar.

El menú Guardar como se abre.

- Introduzca el nombre con ayuda de las letras y símbolos que se encuentran por debajo de la línea.
- **Pulse la tecla sensora** guardar.

Ahora, introduzca el parámetro para un Prog. humed. residual o un Secado por tiempo.

Los 5 programas especiales están preprogramados de fábrica. Puede modificar estos programas especiales.

Los programas especiales se añaden a los paquetes de programas. Introduzca los nombres y características de los programas especiales que ha establecido en el capítulo «Relación de programas» en la tabla «Programas especiales».

Prog. humed. residual:

- Humedad residual final: -6 % (secado) – 40 % (húmedo)
- Tiempo secado post.: 0 – 60 minutos
- Temperatura (aire de proceso): frío – 60 $\degree$ C
- Temperatura enfriamiento (aire de proceso):  $40 - 55 °C$
- Protección antiarrugas
	- Giro tambor, dir. ppal.: 0 – 500 segundos
	- Pausa: 100 – 3000 segundos
	- Reversión del tambor: 0 – 500 segundos

Secado por tiempo:

- Duración:
	- 1 120 minutos
- Temperatura (aire de proceso): frío – 60 $\degree$ C
- Temperatura enfriamiento (aire de proceso):  $40 - 55 °C$
- Protección antiarrugas
	- Giro tambor, dir. ppal.:
		- 0 500 segundos
	- Reversión del tambor: 0 – 500 segundos
	- Pausa: 100 – 3000 segundos

#### <span id="page-42-0"></span>Ordenar programas

Los programas se pueden mover entre la lista de programas y la lista de favoritos.

- Ajuste de fábrica: desconectado
- conectado

Mover programas / favoritos

Puede desplazar/ordenar los programas (menú Programas selección simple). También puede desplazar/ordenar los favoritos a los que accede en el *Nivel de usuario* en *Programas Favoritos*.

- Toque el programa que desea mover.
- Mantenga pulsada la tecla sensora hasta que cambie el marco.
- Mueva el programa al lugar deseado.

#### <span id="page-42-1"></span>Prog. por colores

Puede asignar un color específico a un programa favorito. El programa favorito recibe un marco en la lista de programas favoritos, cuyo color se puede seleccionar.

- Ajuste de fábrica: desconectado
- conectado

# <span id="page-42-2"></span>Técnica de aplicación

#### <span id="page-42-3"></span>Protección antiarrugas

El tambor gira a intervalos después de finalizar un programa en caso de no extraer las prendas inmediatamente.

La modificación de este ajuste produce un mayor consumo de energía.

El ajuste  $\langle \mathcal{L} \rangle$  se puede desconectar o se puede seleccionar un tiempo de 1 a 12 horas.

Ajuste de fábrica: desconectado

#### <span id="page-42-4"></span>Grados de secado

La modificación de este ajuste produce un mayor consumo de energía.

# Nivel de usuario

Los grados de secado de los programas Ropa blanca/, Sint. /Mezcla de algodón, Automático plus y Secado planchadora se pueden ajustar por separado.

El ajuste del nivel de secado Ropa blanca/, Sint. /Mezcla de algodón y Automático plus se realiza en 7 niveles.

Ajuste de fábrica: normal

El ajuste de la humedad residual en el nivel de secado Secado planchadora se realiza en 11 niveles desde el 16 % (más seco) al 26 % (más húmedo).

Ajuste de fábrica: 20 %

#### <span id="page-43-0"></span>Enfriamiento prolong.

Antes de finalizar el programa, se comprueba la temperatura de la ropa seca y, en caso necesario, se prolonga la fase de enfriamiento al final del programa.

La modificación de este ajuste produce un mayor consumo de energía.

- Ajuste de fábrica: desconectado
- conectado

#### <span id="page-43-1"></span>Temperatura enfriam.

Las prendas se enfrían automáticamente antes de finalizar el programa. Es posible prolongar la fase de enfriamiento automático previo al final del programa de secado en todos los programas.

La modificación de este ajuste produce un mayor consumo de energía.

El ajuste se puede modificar entre 40 °C y 55 °C.

Ajuste de fábrica: 55 °C

#### <span id="page-43-2"></span>Temporiz. ventilador

El ciclo del ventilador es necesario para soltar la ropa que se ha quedado atascada frente a la puerta interior del tambor. En el caso de secadoras de bomba de calor, la velocidad del ventilador se requiere para la función de secado de ropa de cama.

El ventilador se enciende y se apaga a determinados intervalos.

## <span id="page-43-3"></span>**Service**

#### <span id="page-43-4"></span>Limpiar cond. aire

La electrónica de la secadora transmite la gravedad del problema causado por las pelusas o restos de detergente en el filtro de pelusas y en la conducción de aire. Se emite un aviso de comprobación. Puede ajustar el grado de acumulación de pelusas con el que debe aparecer este aviso.

Se trata de este aviso de comprobación que puede influir en ello: Limpiar el filtro de pelusas y lavar el filtro del zócalo.

- desconectado

El aviso de comprobación no aparece. En caso de obstrucción extrema de la conducción de aire, se cancela el programa y se emite un aviso de comprobación independientemente de esta opción.

- resistente El aviso de comprobación aparece solo cuando la acumulación de pelusas es elevada.
- Ajuste de fábrica: normal
- delicado

El aviso de comprobación aparece incluso cuando la acumulación de pelusas es baja.

### <span id="page-44-0"></span>Limpiar filtros

El filtro de pelusas en la zona de conducción de aire debe limpiarse regularmente. Puede establecer un intervalo horario para el aviso de comprobación.

La selección del intervalo horario adecuado depende de la intensidad de la acumulación de pelusas o de la frecuencia con la que se desee limpiar, p. ej., por razones higiénicas.

Puede modificar este aviso de comprobación: Limpiar filtros

- Intervalo de tiempo de 5 a 55 horas
- Ajuste de fábrica: después de 55 horas
- desconectado

#### <span id="page-44-1"></span>Intervalo de servicio

La secadora muestra un texto individual del mensaje después de un intervalo que usted determine para que pueda ejecutar ciertos trabajos de mantenimiento.

Se pueden memorizar 3 textos de mensaje diferentes 1/2/3. Cada texto del mensaje se edita en el idioma y en el juego de caracteres del idioma de usuario actual.

El texto del mensaje que se puede seleccionar individualmente se muestra al finalizar el programa y se oculta con OK. Al finalizar el programa siguiente, aparece de nuevo el mismo mensaje.

#### **Ajustes**

Aquí determina el intervalo (dependiente de la hora o de la fecha) en el que aparece el texto del mensaje.

- Ajuste de fábrica: desconectado
- Por tiempo

A continuación, puede seleccionar un intervalo de tiempo de 1-9999 horas.

- Por fecha

A continuación, puede introducir una fecha.

#### Texto del mensaje

Aquí introduce el texto del mensaje personalizado para el trabajo de mantenimiento programado. Puede editar uno, 2 o los 3 textos del mensaje 1/2/3.

#### Restablecer indicación

El texto del mensaje aparece hasta que la indicación se restablezca de forma permanente. Después, el texto del mensaje solo volverá a aparecer al alcanzar el siguiente intervalo.

# <span id="page-45-0"></span>aplicaciones externas

#### <span id="page-45-1"></span>Tapa salida de aire ext.

La conexión de hardware externo se realiza a través de la XCI-Box de Miele.

Se regula el desfase temporal entre el tiempo de accionamiento de la tapa de salida de aire externa y la conexión del motor del tambor/ventilador.

Mientras se abre la tapa de salida de aire, aparece el mensaje correspondiente en el display.

- Ajuste de fábrica: desconectado

Esta opción debe seleccionarse cuando no sea necesario accionar una tapa de salida de aire. De este modo se evita la interrupción del programa.

- conectado
	- 0 segundos
	- 1 segundo
	- 2 segundos
	- ...
	- 300 segundos

#### <span id="page-45-2"></span>Ventilador adicional

La conexión de hardware externo se realiza a través de la XCI-Box de Miele.

Si se conecta un ventilador adicional, este debe conectarse en paralelo al accionamiento.

- desconectado
- conectado

#### <span id="page-45-3"></span>Sensor de presión

La conexión de hardware externo se realiza a través de la XCI-Box de Miele.

Para el funcionamiento en una conducción colectora de aire de salida, puede ser necesario interrumpir o impedir el funcionamiento de la secadora desde el principio bajo determinadas condiciones de presión en la conducción colectora de aire de salida. Dado que el sensor de presión es una unidad externa, es posible registrar la presión tanto en un contacto lógico de cierre como en un contacto de apertura.

Mientras se abre la tapa de salida de aire, aparece el mensaje correspondiente en el display.

- desconectado = no activado
- Contacto norm. abierto = activo Reacción a high-Potential
- $\sim$  Contacto norm. cerrado  $=$  activo Reacción a low-Potential

#### <span id="page-45-4"></span>Señal carga de pico

La conexión de hardware externo se realiza a través de la XCI-Box de Miele.

La desconexión por carga máxima permite conectar la secadora a un sistema de gestión de energía. Cuando se registra una señal, el calentamiento de la secadora se desconecta brevemente o se evita su conexión.

La secadora solo se puede utilizar con un sistema de carga máxima si está conectado a la secadora a través de la XCI-Box de Miele.

- Ajuste de fábrica: sin función
- Carga máxima con 230 V
- Carga máxima con 0 V

#### <span id="page-46-0"></span>Evitar carga de pico

Con esta función, la ejecución de un programa de higiene no se modifica si se emite una señal de carga máxima. El calentamiento permanece conectado.

- Ajuste de fábrica: desconectado
- conectado

#### <span id="page-46-1"></span>Selección módulo KOM

Esta secadora está equipada con un módulo WiFi integrado. No obstante, la secadora también puede equiparse con un módulo externo.

- desconectado
- Módulo interno (ajuste de fábrica) Se utiliza el módulo WiFi interno.
- Módulo externo En el hueco para módulos se inserta un módulo XKM o un módulo RS232.

#### <span id="page-46-2"></span>Disponibilidad de productos digitales de Miele

El uso de productos digitales de Miele depende de la disponibilidad del servicio en su país.

Los distintos servicios no están disponibles en todos los países.

Para saber más, entre en la página web www.miele.com.

#### <span id="page-46-3"></span>WiFi/LAN

Controle la conexión en red de su secadora.

- Configurar

Este mensaje aparece únicamente si la secadora aún no está conectada con una red WiFi.

- Desactivar (visible cuando la red está activada) La red permanece configurada, la función WiFi se desconecta.
- Activar (visible cuando la red está desactivada) La función WiFi se conecta de nuevo.
- Estado de conexión (visible cuando la red está activada) Se muestran los siguientes valores:
	- calidad de la señal WiFi
	- nombre de la red

# Nivel de usuario

- dirección IP
- Nueva configuración (visible cuando está configurado) Restablezca la conexión WiFi (red) para realizar inmediatamente un ajuste nuevo.
- Restablecer (visible cuando está configurado)

La red ya no está configurada. Para volver a utilizar la red, es necesario establecer una nueva conexión.

- Se desconecta la WiFi
- La conexión a la WiFi se restablece al ajuste de fábrica

#### <span id="page-47-0"></span>Registro de red

Es posible sincronizar la fecha y la hora a través de la red.

- desconectado

La fecha y la hora no se sincronizan a través de la red.

- como maestro

Las máquinas se encuentran en una red sin conexión a Internet. Una máquina se configura como maestro y envía los datos a los aparatos *esclavos*.

- como esclavo

Las máquinas se encuentran en una red con conexión a Internet. Todas las máquinas se configuran como *esclavas*. Los datos se sincronizan a través de Internet.

#### <span id="page-47-1"></span>Remote

La selección del programa se realiza en un terminal externo.

Ajuste de fábrica: desconectado

#### <span id="page-47-2"></span>RemoteUpdate

Es posible actualizar el software de la secadora través de RemoteUpdate.

La función RemoteUpdate está desactivada de fábrica.

En caso de no realizar la actualización, es posible continuar utilizando la secadora como siempre. No obstante, Miele recomienda instalar las RemoteUpdates.

Tan solo se muestra y se puede seleccionar el punto del menú RemoteUpdate si la secadora está conectada a una red WiFi.

La función RemoteUpdate de Miele solo se puede utilizar si la secadora está conectada a una red WiFi y si usted tiene una cuenta en la App Miele Professional. La secadora debe estar registrada en la cuenta.

Las condiciones de uso están disponibles en la App Miele Professional.

Algunas actualizaciones de software solo pueden ser llevadas a cabo por el Servicio Postventa de Miele.

En caso de que haya disponible una RemoteUpdate para la lavadora, esta se mostrará en el nivel de usuario abierto.

Es posible elegir entre llevar a cabo la RemoteUpdate de forma inmediata o más tarde. Al seleccionar «Iniciar más tarde», la consulta aparecerá al conectar la lavadora de nuevo.

La RemoteUpdate puede durar algunos minutos.

Durante la RemoteUpdate hay que tener en cuenta lo siguiente:

- En caso de no recibir ninguna notificación, se debe a que no hay ninguna RemoteUpdate disponible.
- No es posible cancelar una RemoteUpdate ya instalada.
- En ningún caso se debe desconectar la secadora durante la actualización. De lo contrario, la RemoteUpdate se cancelará y no se instalará.

#### <span id="page-48-0"></span>**SmartGrid**

El ajuste SmartGrid solo está visible si hay una red WiFi configurada y activada. Con esta función puede iniciar su aparato Miele Professional automáticamente a la hora a la que la tarifa eléctrica sea más económica.

Si ha activado SmartGrid, la tecla sensora Timer tiene una función nueva. Ajuste SmartStart a través de la tecla Timer. Con la señal de la compañía eléctrica, la secadora se pondrá en marcha dentro del intervalo de tiempo que usted ha indicado. En caso de que su compañía eléctrica no envíe ninguna señal antes de la última hora de inicio posible, la secadora comenzará a funcionar automáticamente.

Ajuste de fábrica: desconectado

### <span id="page-48-1"></span>Parámetros máquina

#### <span id="page-48-2"></span>Información legal

Licencias de código abierto

Aquí puede consultar información.

Derechos de propiedad intelectual y licencias

Para el manejo y control de la máquina, Miele hace uso de software propio o ajeno no sujeto a una licencia de código abierto. Dicho software o componentes de software están protegidos por derechos de autor. Deben respetarse los derechos de autor tanto de Miele como de terceros.

Además, la presente máquina incluye componentes de software cuya distribución está sujeta a condiciones de licencia de código abierto. Puede consultar los componentes de código abierto incluidos, junto con los avisos de derechos de autor correspondientes, copias de las respectivas condiciones de licencia válidas y, en caso necesario, información adicional en la máquina, en la opción del menú Ajustes/Parámetros de la máquina/Información legal/Licencias de código abierto. Las regulaciones de responsabilidad y garantía de las condiciones de licencia de código abierto allí recogidas son aplicables únicamente en relación con los respectivos propietarios de los derechos.

# Datos técnicos

<span id="page-49-0"></span>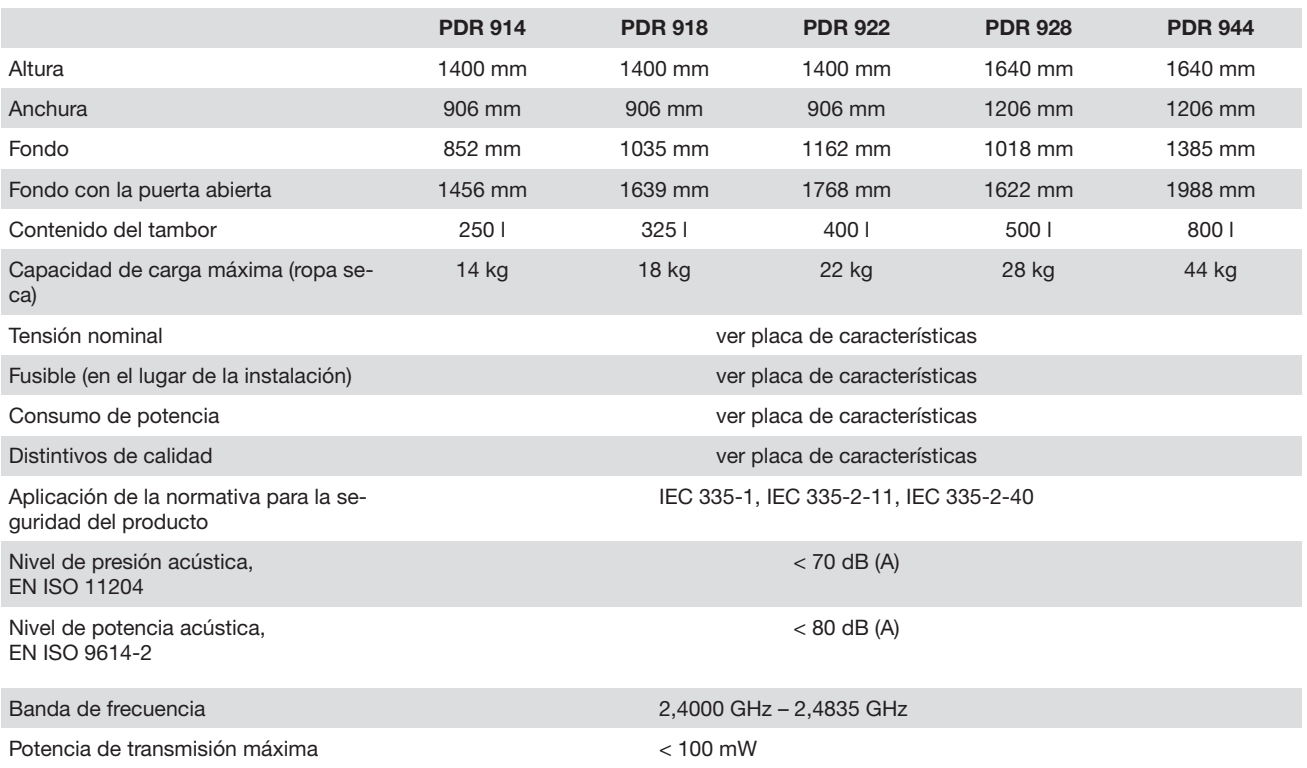

<span id="page-50-0"></span>Por la presente, Miele declara que la secadora PT013 cumple con los requisitos de la directiva europea 2014/53/UE.

En el siguiente link encontrará el texto completo de la declaración de conformidad europea:

- En www.miele.de/professional/index.htm en «Productos», «Descargar»
- En<http://www.miele.de/professional/gebrauchsanweisungen-177.htm>introduciendo el nombre del producto o el número de fabricación

# **Miele**

#### Miele S.A.U.

Avda. Bruselas, 31 28108 Alcobendas (Madrid) Tfno.: 902 575 175 Fax: 91 662 02 66 Internet: www.miele-professional.es E-mail: miele@miele.es

## Teléfono Servicio Postventa / Atención al Cliente: 902 575 175

E-mail Servicio Postventa: service.professional@miele.es E-mail Atención al Cliente: miele@miele.es

### Teléfono Servicio de Atención al Distribuidor: 902 878 209

Servicios concertados en todas las capitales y poblaciones importantes.

#### Chile

Miele Electrodomésticos Ltda. Av. Nueva Costanera 4055 Vitacura Santiago de Chile Tel.: (56 2) 957 0000 Fax: (56 2) 957 0079 Internet: www.miele.cl E-Mail: info@miele.cl

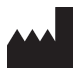

Miele & Cie. KG Carl-Miele-Straße 29, 33332 Gütersloh, Alemania